**Česká zemědělská univerzita v Praze Provozně ekonomická fakulta Katedra informačního inženýrství**

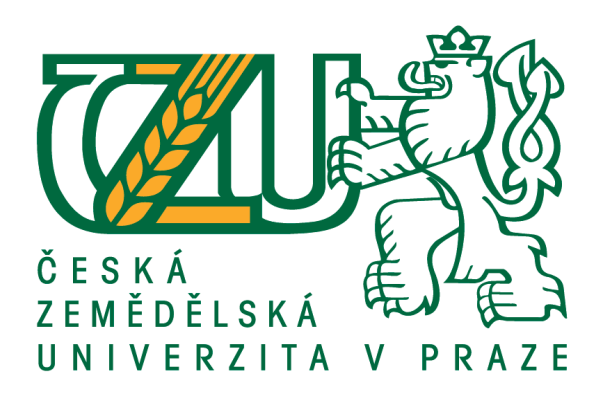

## **Bakalářská práce Informační systém neziskové organizace**

**Daniel Struhač**

**© 2019 ČZU v Praze**

# **ČESKÁ ZEMĚDĚLSKÁ UNIVERZITA V PRAZE**

Provozně ekonomická fakulta

# **ZADÁNÍ BAKALÁŘSKÉ PRÁCE**

Daniel Struhač

**Informatika** 

Název práce

**Informační systém neziskové organizace**

Název anglicky

**Information system of a non-profit organization** 

#### **Cíle práce**

Cílem je analyzovat procesy, navrhnout, implementovat o otestovat webový informační systém neziskové organizace (např. sportovní klub, letní tábor nebo zájmový spolek).

#### **Metodika**

Bude provedena analýza využitelnosti CMS prostředí (Workpress, Joomla). Výsledné řešení bude zohledňovat tři úrovně přístupu: veřejnost, registrovaný člen, registrovaný člen vedení organizace.

#### **Doporučený rozsah práce**

30-40 stran

#### **Klíčová slova**

web technologie, PHP

#### **Doporučené zdroje informací**

LECKY-THOMPSON, Ed a Steven D. NOWICKI. PHP 6: programujeme profesionálně. Brno: Computer Press, 2010. Programujeme profesionálně. ISBN 978-80-251-3127-5

MEDLÍKOVÁ, Olga, ŠEDIVÝ, Marek: Úspěšná nezisková organizace, 2. aktualizované a doplněné vydání, e-kniha

ŠESTÁKOVÁ, Lucie. WordPress: vlastní web bez programování [online]. Brno: Computer Press, 2013 [cit. 2016-09-06]. ISBN 978-80-251-3832-8

**Předběžný termín obhajoby** 2018/19 LS – PEF

**Vedoucí práce** doc. Ing. Vojtěch Merunka, Ph.D.

**Garantující pracoviště** Katedra informačního inženýrství

Elektronicky schváleno dne 1. 11. 2016

**Ing. MarƟn Pelikán, Ph.D.** Vedoucí katedry

Elektronicky schváleno dne 1. 11. 2016

**Ing. MarƟn Pelikán, Ph.D.** Děkan

V Praze dne 15. 03. 2019

#### **Čestné prohlášení**

Prohlašuji, že svou bakalářskou práci "Informační systém neziskové organizace" jsem vypracoval samostatně pod vedením vedoucího bakalářské práce a s použitím odborné literatury a dalších informačních zdrojů, které jsou citovány v práci a uvedeny v seznamu použitých zdrojů na konci práce. Jako autor uvedené bakalářské práce dále prohlašuji, že jsem v souvislosti s jejím vytvořením neporušil autorská práva třetích osob.

V Praze dne  $15.3.2019$ 

#### **Poděkování**

Rád bych touto cestou poděkoval doc. Ing. Vojtěchu Merunkovi, Ph. D. za pomoc, dohled a cenné rady při psaní této práce. Velké díky i patří rodině a přátelům za podporu, trpělivost a zázemí, ve kterém bylo celé psaní práce mnohem jednodušší.

## **Informační systém neziskové organizace**

#### **Abstrakt**

Bakalářská práce pojednává o návrhu, vytvoření a otestování informačního systému pro neziskovou organizaci, přesněji zapsaný spolek Tábor plný pohody. Teoretická část se zabývá popisem nástrojů, tzv. CSM, určeným k vývoji webových stránek bez nutnosti znát programovací jazyky a dále také modelovacími jazyky sloužícími k návrhu a dokumentaci webových aplikací. Krátký popis v teoretické části věnuji také informačním systémům a softwarovému testování. V poslední části teoretické práce ve zkratce popisuji právnické osoby.

Následuje krátké představení zapsaného spolku Tábor plný pohody, kde je popsána činnost spolku a organizační struktura.

Praktická část se věnuje celému průběhu vývoje informačního systému. Nejprve určení a sepsání funkčních požadavků na vytvoření systému následováno popsáním jednotlivých modulů a pluginů k dosažení těchto požadavků. Nemalá část se věnuje definováním úrovní přístupu jednotlivých uživatelských rolí. Detailně je v praktické části popsáno grafické rozhraní, s tím i struktura celého informačního systému. Po kapitole pojednávající o celé databázi a složení databázových tabulek následuje samotné testování jednotlivých funkcionalit.

**Klíčová slova:** Informační systém, WordPress, zapsaný spolek, softwarové testování

## **Information system of a non-profit organization**

#### **Abstract**

This bachelor thesis deals with the designing, creating and testing of an information system for a non-profit organization, more specifically for the registered association Tábor plný pohody. Theoretical part deals with the description of tools called CSM, designed to develop web pages without any knowledge of programming languages. The other part of theoretical part describes modelling languages used to design and document web applications. Short part of the theoretical part also deals with information systems and software testing. In the last part I briefly described the legal entities.

Theoretical part is followed by a short introduction of registered association Tábor plný pohody, also known as the crowd of people making the best summer camps.

The practical part of this thesis is devoted to the whole development of the information system. First, determine functional requirements to create the system followed by describing each module and plugin to achieve these requirements. A considerable part deals with the defining access levels of individual user roles. The other part deals with the graphical interface and the structure of the whole system. Last part devoted to the describing whole database and the testing of individual functionalities.

**Keywords**: Information system, WordPress, registered association, software testing

## Obsah

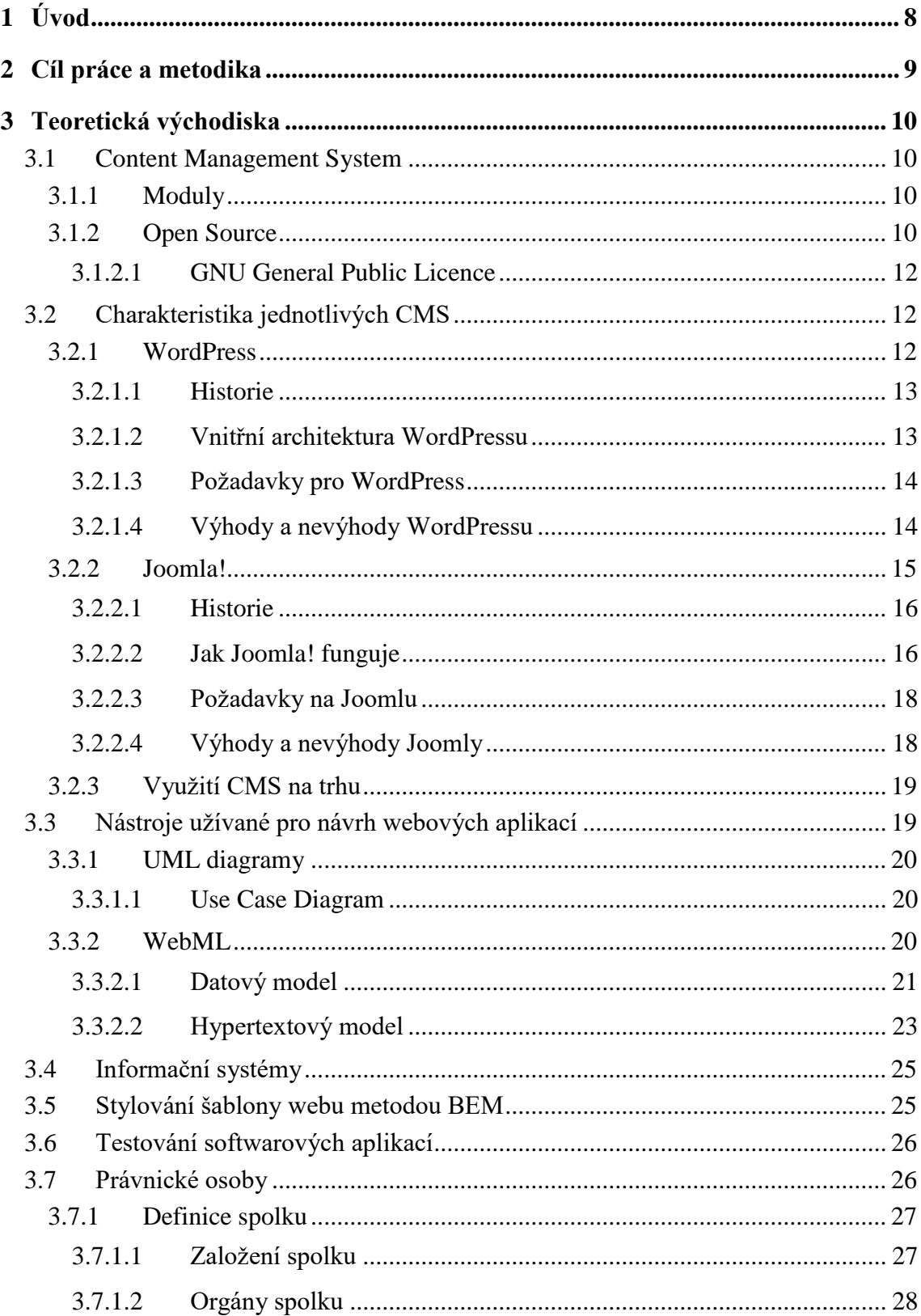

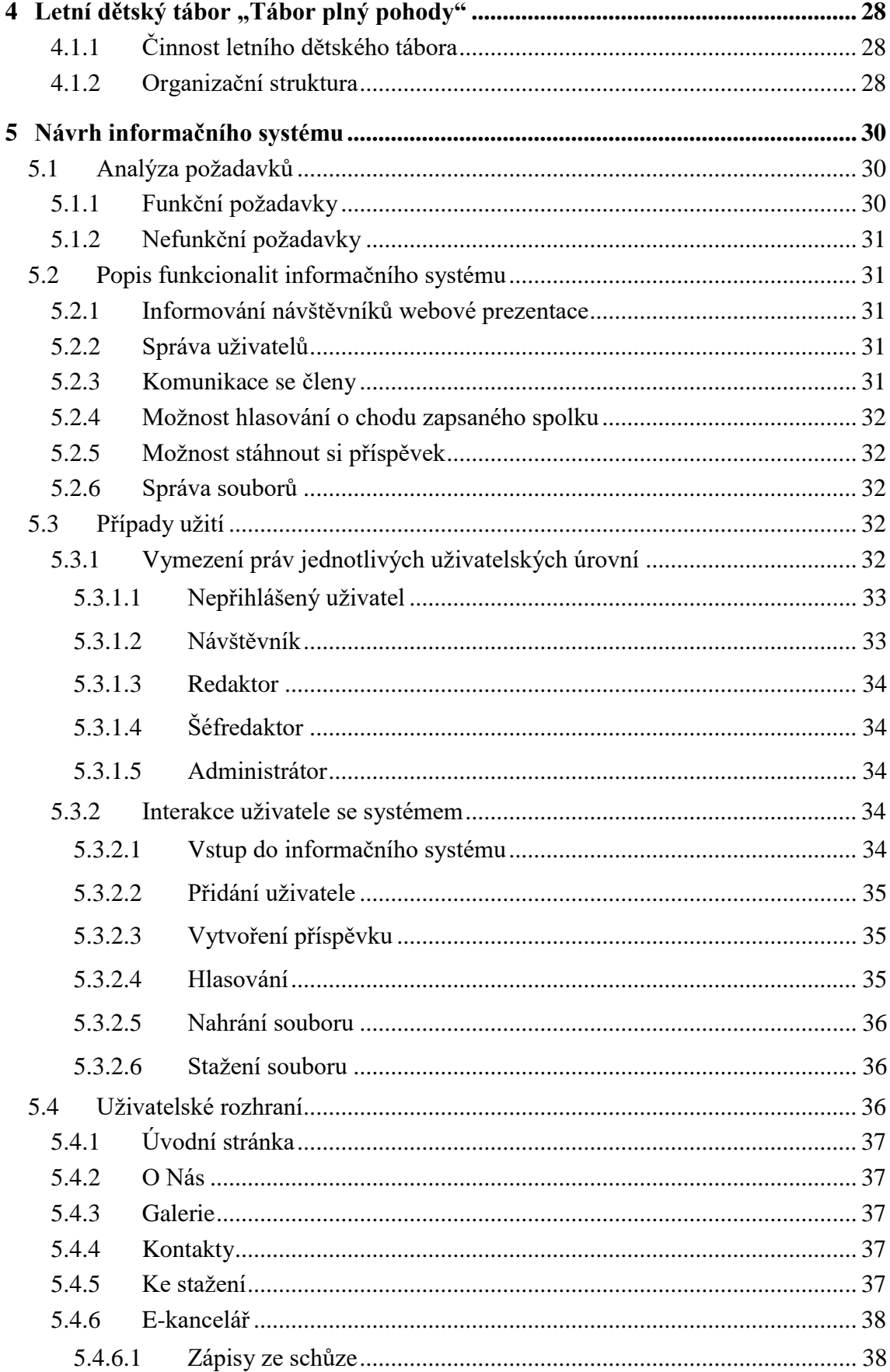

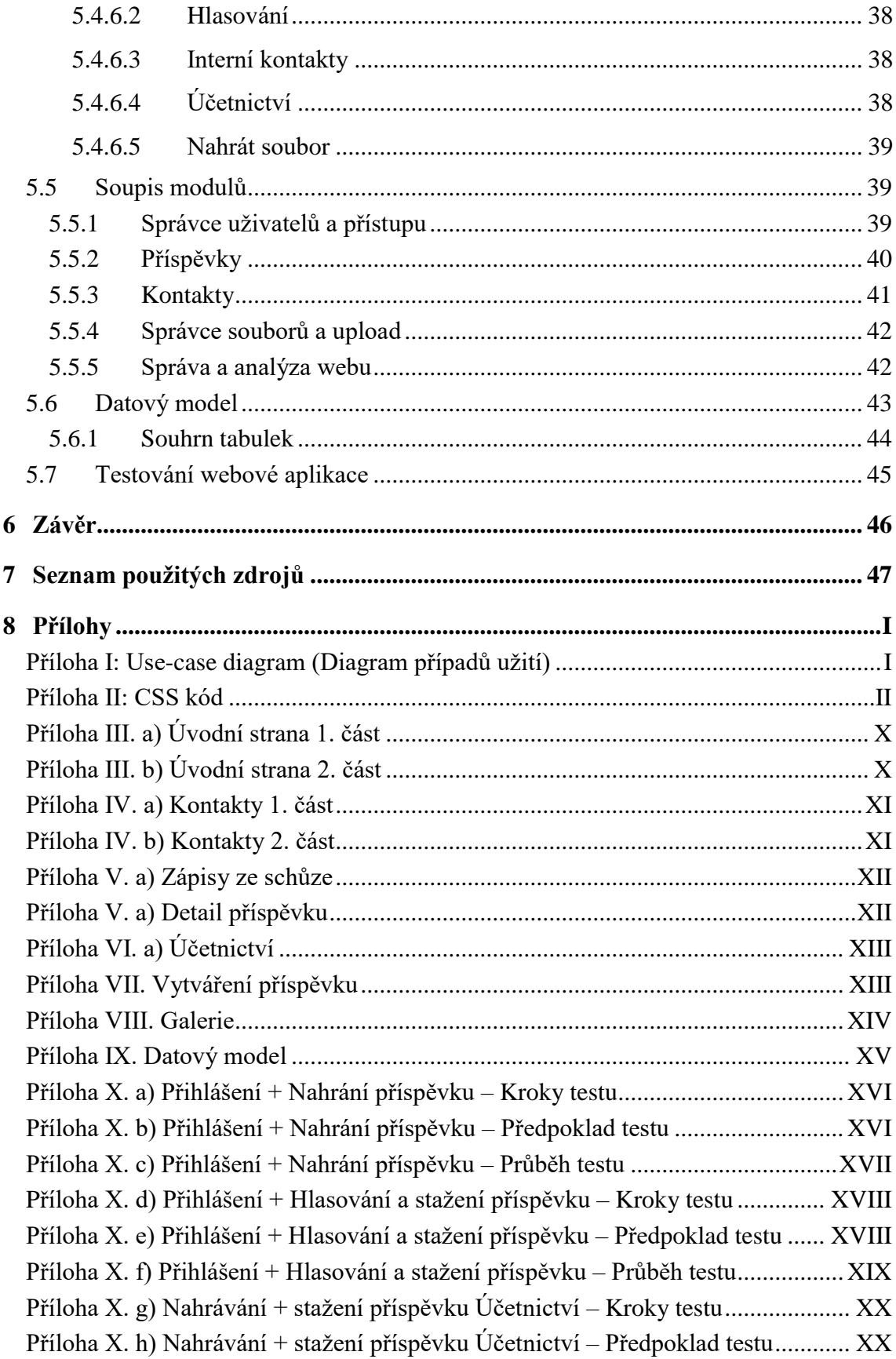

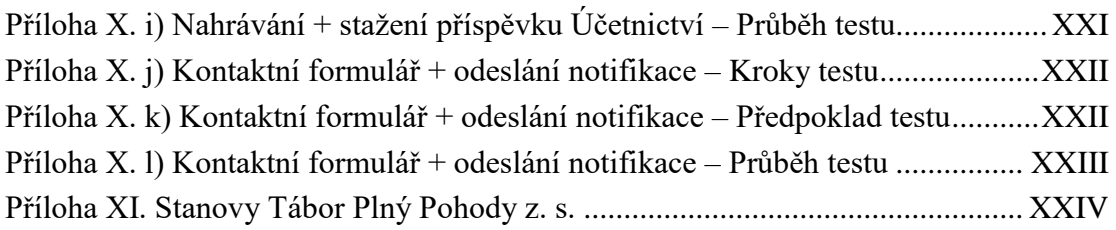

## **Seznam obrázků**

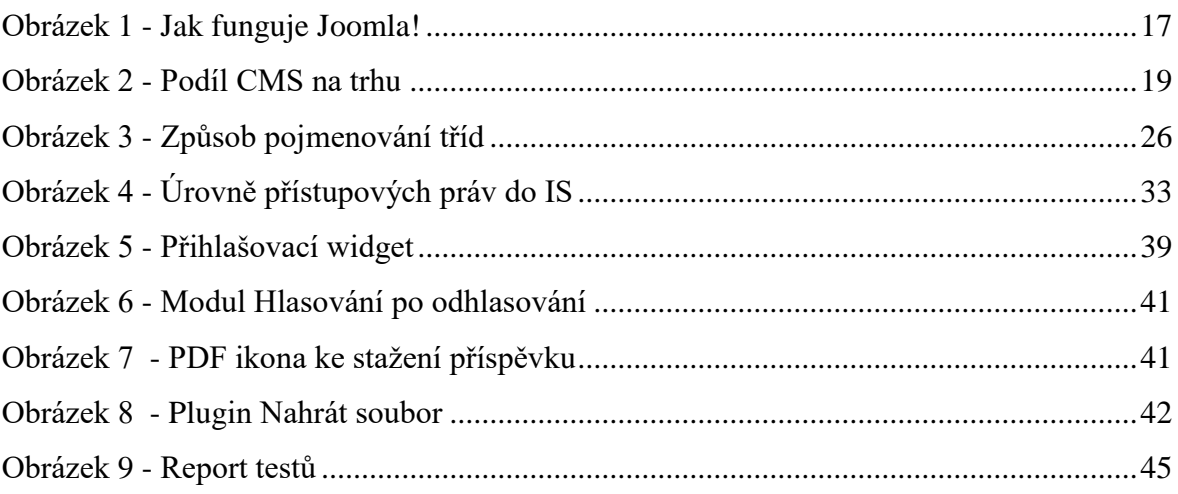

## **Seznam tabulek**

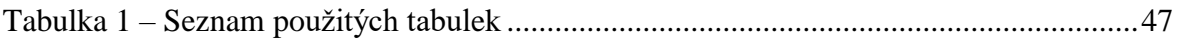

## <span id="page-10-0"></span>**1 Úvod**

Při výběru tématu bakalářské práce jsem pomýšlel na vytvoření výsledného produktu, který bude užitečný, využívaný a já na realizaci tohoto produktu využiju své dosud nabyté znalosti a vědomosti. Mojí jasnou volbou bylo vytvoření informačního systému a webové prezentace pro zapsaný spolek Tábor plný pohody, který je v širokém okolí znám svou hlavní činností, a to pořádání letních dětských táborů. Sám jsem se jako dítě účastnil letních dětských táborů a od doby, kdy mi to věk umožňuje, se podílím na pořádání těchto táborů.

Informační systém v podniku, či jakékoliv organizaci, má za úkol ulehčovat a optimalizovat procesy, veškerou činnost zpřehledňovat a evidovat. Systém by měl vždy sloužit jeho uživatelům a nikdy by neměli sloužit uživatelé systému. Z toho důvodu jsem se snažil vytvořit systém co nejjednodušší a nejpřehlednější, aby bylo zamezeno neshodám, či by složitost a rozsáhlost systému vedla k omezování v používání.

Tábor plný pohody z. s. je nová nezisková organizace, která žádný informační systém ani organizační strukturu nemá. Zápisy ze schůze nejsou nikde evidovány, dokumenty v tištěné formě se evidují "v šuplíku", nicméně pro jejich nalezení se musí vynaložit nemalé úsilí. Pro ulehčení práce členům spolku a jednodušší získání informací o dění bylo tedy nutné navrhnout již několikrát jmenovaný informační systém.

K návrhu systému jsem nejdřív s ostatními členy spolku sepsal požadavky, které má systém obstarávat. Snažil jsem se zpracovat požadavky tak flexibilním způsobem, aby bylo možné systém tvarovat na míru, kdyby byly nutné případné změny.

## <span id="page-11-0"></span>**2 Cíl práce a metodika**

Cílem bakalářské práce je návrh, implementace a otestování webové prezentace a informačního systému pro neziskovou organizaci pomocí CMS dle vlastního uvážení. Stěžejními požadavky na vytvoření systému bylo vytvoření webové prezentace, multiúrovňového přístupu uživatelů, možnost nahrání souboru a následné stažení pro členy spolku.

Redakčním systémem pro vytvoření informačního systému je WordPress, ve kterém se lze rychle zorientovat a vytvořit tak kvalitní zpracování bez potřebných znalostí předem. K návrhu funkcionality a dokumentaci bylo použito modelovacích jazyků UML a z části WebML. Testování jsem využil nástroje HP Alm, ve kterém byly navrhnuty testovací scénáře a následně i otestována funkcionalita webu.

## <span id="page-12-0"></span>**3 Teoretická východiska**

#### <span id="page-12-1"></span>**3.1 Content Management System**

Systém pro zprávu obsahu, zkráceně CMS je softwarová aplikace nebo množina příbuzných programů, které se používají k vytváření a spravování digitálního obsahu. Tyto CMS systémy jsou obvykle používány jako: [ROUSE, 2016]

- 1. Systémy pro správu podnikového obsahu (ECM) technologie definují procesy, strategie a nástroje, které podniku umožňují efektivně získávat, organizovat, ukládat a poskytovat informace zaměstnancům, třetím stranám a zákazníkům.
- 2. Systémy pro správu webového obsahu (WCMS) soubor nástrojů, které poskytují způsob, jak vytvářet, zpracovávat a uchovávat digitální informace na webové stránce bez předchozí znalosti programovacích nebo kódovacích jazyků.

#### <span id="page-12-2"></span>**3.1.1 Moduly**

Modul je jedno ze slov, které může mít mnoho různých významů. Ve spojení s CMS je modul seskupení souborů tvořených kódem, které slouží k přidání jedné nebo více funkcí pro vaší webovou stránku. Při instalaci CMS se nejprve nainstaluje jádro, které se může rozšiřovat právě moduly. V různých CMS systémech (o konkrétních systémech se bude pojednávat v kapitole 3.2) se rozšiřování jádra o moduly může lišit. Bez modulů CMS systém vytvoří pouze statickou webovou stránku a k rozšíření funkcí slouží právě moduly, někdy pojmenovány jako pluginy. Modul na CMS může být například diskusní fórum, galerie, hodnocení komentářů, sledování návštěvnosti a další nepřeberné množství modulů. [POWELL, 2018]

#### <span id="page-12-3"></span>**3.1.2 Open Source**

Termín "open source" poukazuje na nějaký zdroj, který může kdokoliv vidět, modifikovat a sdílet, jelikož je veřejně přístupný. [Red Hat, 2015] Open source neznamená pouze <span id="page-13-0"></span>přístup do zdrojového kódu. Distribuce open source software musí splňovat následující kritéria: [Open Source Initiative, 2007]

- **Volná distribuce** Licence nesmí bránit prodeji programu, který je složen ze softwaru z odlišných pramenů. Licence za prodej těchto produktů nesmí vyžadovat žádné odměny.
- **Zdrojový kód** Program musí obsahovat zdrojový kód i ve zkompilované formě. Pokud není nějaká forma produktu distribuována se zdrojovým kódem, musí být zdarma poskytnuta přes internet ke stažení. Zdrojový kód musí být čitelný a záměrně zmatený kód není přípustný.
- **Odvozené práce** Licence musí dávat možnost, aby modifikace a odvozené práce byly distribuovány za stejných podmínek, jako tomu má původní produkt.
- **Integrita autorova zdrojového kódu** Licence může vymezovat distribuci zdrojového kódu v upravené formě pouze tehdy, pokud umožňuje šíření zdrojového kódu s "patch soubory<sup>1</sup>" za účelem úpravy programu během sestavování.
- **Distribuce licence** Pravidla a práva licence programu se musí vztahovat na všechny, kteří jej využívají, aniž by bylo nutné zařizovat dodatečnou licenci.
- **Žádná diskriminace osob nebo skupin** Licence musí být dostupná pro všechny a nesmí diskriminovat žádné osoby či skupiny.
- **Žádná diskriminace oboru využívání** Licence nesmí vymezovat obor použití.
- **Licence nesmí být podmíněna programovaným produktem**
- **Licence nesmí usměrňovat ostatní programy**

 $\overline{a}$ 

<sup>1</sup> Tzv. záplatový soubor je vyznačován jako soupis přeměn mezi soubory.

#### 3.1.2.1 GNU General Public Licence

GNU GPL je bezplatná licence pro softwarové a další ostatní druhy řešení. Tato licence je založena na svobodě měnit a sdílet verze licencovaného programu. Když mluvíme o svobodě, tak mluvíme o možnosti měnit, ne o ceně. To znamená, že můžete poskytnout kód za úplatek. Ať už budete vámi upravený software distribuovat za poplatek či zdarma, musíte poskytnout příjemci poskytnout stejné podmínky, tím je myšlena opět svoboda užití zdrojového kódu. [Peták, 2007]

#### <span id="page-14-0"></span>**3.2 Charakteristika jednotlivých CMS**

#### <span id="page-14-1"></span>**3.2.1 WordPress**

WordPress je software umožňující vytváření webových prezentací, blogů a e-shopů. Je napsaný jazykem PHP a MySQL. Jde o nejjednodušší systém pro správu obsahu a vzhledu, aniž by uživatel měl jakékoliv znalosti programovacích a kódovacích jazyků. Je to redakční publikační systém, tzn. je rozdělený na dvě části: [1. OTT, 2016]

- Administrace webového obsahu back-end,
- Webový obsah front-end.

WordPress obsahuje 3 základní šablony, je ale možné rozšiřovat jeho funkcionalitu pomocí mnoha šablon a pluginů, tzn. je vhodný pro vytváření složitějších webových prezentací, eshopů či aplikací. Jednotlivé šablony je možné získat zdarma, dokoupit si je, nebo si je nechat postavit na míru podle vlastní potřeby. [1. OTT, 2016]

Co se týče pluginů, jádro WordPressu obsahuje 2 základní pluginy. Plugin pro boj proti spamu – Akismet a Hello Dolly. Hlavním zdrojem pro implementaci konkrétních pluginů je www.wordpress.org, kde si developer stránky může vybrat z mnoha pluginů, který mu nejvíce vyhovuje. Výhodou implementace těchto pluginů je široký výběr, zaručená bezpečnost a otestovaná funkčnost. Nevýhodou může být omezená a neoriginální funkcionalita. [2. OTT, 2016]

V případě implementace pluginu vytvořeného na míru je výhodou kontrolovatelný vývoj a výsledek pluginů, je možné použít existující doplněk a následně jej přetvořit k obrazu svému. Na druhé straně negativem je cena a větší pravděpodobnost chybovost a například, když se WordPress aktualizuje, tak se nám neaktualizuje doplněk, proto je pak větší riziko napadení a případné nefunkčnosti. [2. OTT, 2016]

#### <span id="page-15-0"></span>3.2.1.1 Historie

Dnes nejrozšířenější redakční systém pro tvorbu webových stránek WordPress vznikl v roce 2003. O rok později došlo ke změně licence na GNU GPLv2, což znamenalo velké rozšíření. Okrem čísla, mají jednotlivé verze názvy podle jazzových hudebníků. V roce 2005 vznikla verze 1.5, která umožňovala vytvářet statické stránky, což vedlo k dalšímu rozšiřování. Další verze s sebou přinesly možnosti opravy chyb, větší bezpečnost databáze, editaci obrázků, hromadné aktualizace, nový vzhled apod. Postupem času se omezila podpora starších verzi PHP a MySQL. V roce 2012 vyšla verze, která umožňovala responzivní šablony. [Bartošík, 2013]

#### <span id="page-15-1"></span>3.2.1.2 Vnitřní architektura WordPressu

Zdrojový kód WordPressu je napsaný v jeho dokumentaci, takže je možné ho upravovat, ale vůbec se to nedoporučuje. Modifikaci umožňuje open-source systém, ale jeho dynamický vývoj může způsobit, že jakákoliv změna kódu bude jednoduše přepsaná. V případě potřeby nějaké změny je možné prostřednictvím tzv. **hooků** ukotvit svou část kódu do toho původního, bez toho, aby byl následně změněný. [3. OTT, 2016]

Hooky mohou být ve 2 podobách: [3. OTT, 2016]

- 1. **actions** využívané například při editaci ikon pomocí add\_action, kde se vytvoří vlastní funkce a přidá se k danému hooku. Následně se budou vykonávat obě dvě funkce (původní i nová), proto je potřebné tu starou funkci odstranit pomocí remove\_action.
- 2. **filtry**  rozdíl oproti actions je v tom, že filtry nemají konečný výstup na obrazovku, ale funguje jen jako vstup pro další funkci, tzn. například při změně velikosti ikon nebo jiných defaultních nastavení. Filtr se nastaví pomocí příkazu add\_filter a pokud se data předávají řetězovitě (požadovaná hodnota prochází každou akcí), není potřebné původní akce odstraňovat.

To, co zabezpečuje celkový chod stránky, její načítání a aktualizování, jsou tzv. **loopy**. Ty probíhají v několika fázích, proto když je v některé části chyba nebo je nesprávně upravená, je pravděpodobnost nesprávného načtení stránky. Základní skript stránky, teda

*index.php* nebo *page.php* je spouštěný pomocí loopů pro načtení celé stránky, ne konkrétních skriptů např. *header.php* nebo *footer.php*. [4. OTT, 2016]

Loop je cyklus, který běží v několika fázích: [4. OTT, 2016]

- příprava dat,
- načítání dat,
- zobrazování.

Načítání dat je zabezpečené pomocí proměnných WP\_Query a get\_posts, které volají data z databáze.

<span id="page-16-0"></span>3.2.1.3 Požadavky pro WordPress

K plné funkčnosti WordPressu musí být splněné některé požadavky: [2. OTT, 2016]

- PHP verze 5.2.4 (nebo vyšší)
- MySQL databáze 5.0
- http server Apache
- Povolený mod rewrite Apache module

WordPress funguje na jakémkoliv HTTP serveru, který podporuje PHP a MySQL, ale pro Apache je optimalizovaný a testovaný. Při výběru hostingu je potřebné dbát na: [WORDPRESS – ČESKÁ PODPORA, 2019]

- Bezproblémovou instalaci
- Automatické aktualizace WordPressu
- Automatické stahování pluginů a šablon
- Automatické aktualizace pluginů a šablon

<span id="page-16-1"></span>3.2.1.4 Výhody a nevýhody WordPressu

**Výhody:** [Jaký CSM zvolit?, 2019]

- 1. Cena WordPress je nejpoužívanější redakční systém na světě, proto jeho největší výhodou je cena. Ať se jedná o instalaci zdarma nebo o doplňkových šablonách, které je možné také získat zdarma.
- 2. Široký sortiment doplňkových šablon a pluginů.
- 3. Šablony množství šablon pro vzhled stránky, které je možné zakoupit, získat zdarma nebo si nechat vytvořit na míru.
- 4. Pluginy obrovské množství doplňkových funkcionalit pro tvorbu webu.
- 5. Aktualizace systém bezpečnostních aktualizací reagující na neustálý vývoj i jiného softwaru spojeného s WordPressem.
- 6. Podpora médií podpora různých médií bez jakékoliv integrace.
- 7. Jednoduchost intuitivní a user-friendly ovládání prostředí.
- 8. Multi-site možnost tvorby vícero stránek na jedné doméně.
- 9. Variabilita stránek pomocí WordPressu je možné vytvořit jakoukoliv stránku (i pro velké projekty).
- 10. Nezávislost v případě jakýchkoliv změn na webu nehrozí problémy s využíváním služeb někoho jiného.

**Nevýhody:** [Jaký CSM zvolit?, 2019]

- 1. Bezpečnost jak již bylo výše řečeno, jde o nejrozšířenější systém pro tvorbu webových stránek, proto je kvůli bezpečnosti potřeba neustálých aktualizací a zálohování dat a souborů. S tím souvisí i možnost útoku na webové stránky hackery, z důvodu, že jádro WordPressu je ve většině stránek stejné.
- 2. Funkcionalita v případě, že člověk nenajde požadovanou funkcionalitu, není jednoduché naprogramovat jakoukoliv doplňkovou službu, kvůli omezením WordPressu.
- 3. Spam jednoduché vkládání nežádoucího obsahu na stránky (reklamy, škodlivé soubory apod.).
- 4. Rychlost stránek WordPress není nejrychlejší platformou pro tvorbu webových stránek.

#### <span id="page-17-0"></span>**3.2.2 Joomla!**

Redakční systém (CMS – Content Management Systém) Joomla! náleží stejně jako WordPress k nejrozšířenějším softwarům pro tvorbu webových stránek na světě. Je licencovaná GNU GPL licencí, což znamená, že umožňuje uživatelům za určitých podmínek upravovat zdrojový kód Joomly. Podstata GNU GPL licence spočívá v tom, že každá úprava kódu putuje dále. Stejně jako WordPress je Joomla napsaná v PHP a využívá MySQL databázi. Je stejně rozdělená na 2 části – front-end (část viditelná uživatelem) a back-end (administrace webu). Uživatelům může být umožněný přístup k jednotlivým částem na základě jejich vědomosti a odbornosti. Joomla je schopná pracovat na jakémkoliv http serveru – nemusí být striktně Apache. [Joomla!, 2019]

Lokalizace Joomly, teda odborný překlad služby a všech částí je zabezpečená v 75 jazycích včetně češtiny. [Joomla Portal, 2018]

Přízeň Joomly spočívá v její možnosti rozšiřování funkcionality a neustálým vývojem jednotlivých rozšíření – komponentů, pluginů, modulů, jazyků, nástrojů a specifických pluginů. Je vhodná pro tvorbu složitějších a výkonnějších webových stránek, jako jsou například firemní portály, online publikace, vládní aplikace, obchodní weby, neziskové a organizační weby apod. Joomla je jednoduchá na instalaci a nastavení, takže klienti se můžou jednoduše a relativně za krátký čas naučit s daným projektem pracovat a koneckonců si daný web spravovat sami. [Joomla Portal, 2018]

Joomla zastřešuje několik důležitých vlastností CMS a to například: [Joomla Portal, 2018]

- Indexování stránek
- Správa multimediálního obsahu
- Caching
- Tisknuté verze stránek
- Diskusní fóra
- Blogy
- Vyhledávání v rámci web-serveru

#### <span id="page-18-0"></span>3.2.2.1 Historie

Počátek systému Joomla! se píše v roce 2000, kdy vznikl pod názvem Mambo. Vytvořili jej australští vývojáři jako closed source systém, ale kvůli chybám byl v roce 2001 přetvořený na open source systém. V roce 2002 vznikla verze 4.0.x, kde byla poprvé implementovaná i čeština. V roce 2005 došlo k neshodám mezi vývojáři, kteří se následně rozdělili na dva tábory, což vedlo ke vzniku Joomly. Od svého příchodu na svět se Joomla neustále vyvíjí, či už v počtu uživatelů, tak tvůrců komponent. Po WordPressu je to hned druhý nejvíce stahovaný software pro tvorbu webového obsahu. [Joomla Portal, 2018]

#### <span id="page-18-1"></span>3.2.2.2 Jak Joomla! funguje

Princip Joomly je velmi podobný, jako má většina CMS systémů tzn., že základními prvky jsou šablony. Ty zabezpečují vzhled a vizuální stránku webu. To, aby byl obsah webu pro uživatele příznivý a kvalitní, je potřebné, aby jednotlivé šablony byly propojené s obsahem databáze. [Joomla Portal, 2018]

Běžný webový server funguje tak, že na začátku je odeslán požadavek z webového vyhledávače na webový server. Ten mu nalezený obsah požadavku vrátí. V tomto případě se jedná o statický obsah, protože odeslaný požadavek je totožný s vráceným obsahem. Webový server se systémem Joomla (viz obr. 1) stejně tak dostane požadavek od webového prohlížeče, ale ve skutečnosti načítá jen část systému Joomla. Ta vyhodnocuje, jaký obsah je požadovaný a poté se vytvoří spojení s databázovým serverem a vyžádá daný obsah požadavku. Následně Joomla naformátuje styl stránky ve formě jednotlivé šablony. Potom ho vytvoří ve formátu HTML a odešle zpět webovému prohlížeči, který vypadá stejně, jako statický požadavek na začátku. Prezentaci formátu webu je možné jen úpravou šablony Joomly, protože obsah se ukládá jako text. [Joomla Portal, 2018]

Obrázek 1 - Jak funguje Joomla!

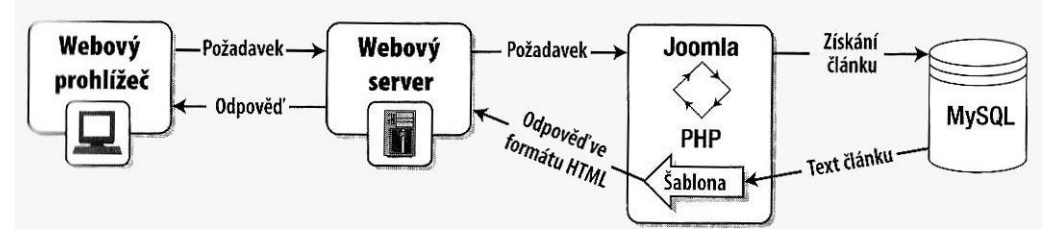

Zdroj: [Joomla Portal, 2018]

Mimo šablon a databázových souborů tvoří Joomlu i adresáře jako například: [Joomla Portal, 2018]

- a) Kořenový adresář
- b) Administrátor
- c) Cache
- d) Components
- e) Images
- f) Includes
- g) Installation
- h) Language
- i) Logs
- j) Media
- k) Templates
- l) Plugins

#### <span id="page-20-2"></span><span id="page-20-0"></span>3.2.2.3 Požadavky na Joomlu

S neustálým vývojem Joomly se stále posouvají i technické požadavky Joomla na server. Joomla 3.x: [Joomla Portal, 2018]

- PHP (Magic Quotes GPC vypnuto) verze 5.3.1 a vyšší
- MySQL (vyžadována podpora InnoDB) verze 5.1 a vyšší
- $MSSQL \text{verze } 10.50.1600.1$  a vyšší
- PostgreSQL verze 8.3.18 a vyšší
- Podporované webové servery
	- o Apache (s mod\_mysql, mod\_xml a mod\_zlib) verze 2.x a vyšší
	- o Nginx verze 1.1
	- o Microsoft ISS verze 7

<span id="page-20-1"></span>3.2.2.4 Výhody a nevýhody Joomly

**Výhody:** [2. Jaký CSM zvolit?, 2019]

- 1. Funkční a hodnotný CMS
- 2. Aktualizace
- 3. Pluginy
- 4. Jednoduchá instalace
- 5. Generování jednoduchých URL adres
- 6. Vhodný systém pro větší webové projekty
- 7. Dostupnost různých vzhledů
- 8. Intuitivní správa

**Nevýhody:** [2. Jaký CSM zvolit?, 2019]

- 1. Cena oproti WordPress nejsou všechny dodatečné doplňky zdarma
- 2. Kompatibilita některé paginy mají obtížnou komptabilitu s moduly, což způsobuje nutný zásah do PHP kódu
- 3. Nepřehlednost stránky při instalaci
- 4. Výkonnost serveru Joomla si vyžaduje výkonnější server kvůli velikosti projektu
- 5. Není příliš vhodný pro nezkušené uživatele nutná určitá znalost vývoje webů

#### <span id="page-21-1"></span>**3.2.3 Využití CMS na trhu**

V následujícím diagramu je znázorněno, jaký je podíl jednotlivých CMS na trhu. S těmito výsledky přišel W3Tech<sup>2</sup> na začátku března 2018. K tomuto závěru došli tím, že zkontrolovali použité technologie, kterými je tvořeno 10 milionů nejpopulárnějších webů. Šedá barva značí podíl z celkového počtu webových stránek a zelená je podíl mezi jednotlivými CMS. [W3Techs, 2019]

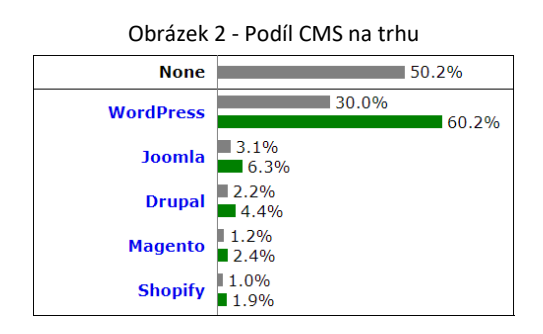

Zdroj: [W3Techs, 2019]

#### <span id="page-21-0"></span>**3.3 Nástroje užívané pro návrh webových aplikací**

Pro vývoj správný vývoj webových aplikací je, dalo by se říci, nutné věnovat velkou pozornost návrhu aplikace. Vyskytující se chyby v návrhu aplikace se totiž pomíjí při vývoji a následně se projevují při používání uživatelem. Tyto problémy je pak velmi náročné a nákladné odstranit a v nejhorším scénáři by mohl být ukončen celý vývoj aplikace. [FALTÝNEK, 2011]

K vytváření návrhu aplikace se využívá různých způsobů, které všelijakými soustavami diagramů zobrazují strukturu aplikace, všechny komponenty, funkčnosti a vlastnosti. Nejznámějším modelovacím jazykem, využívajícím se pro tvorbu aplikací je UML, blíže popsaným v kapitole 3.3.1. Při modelování webové aplikace je podstatné myslet na funkcionalitu a vhodně zvolené uživatelské prostředí, tzv. ergonomii, která dělá webovou aplikaci úspěšnou a uživateli přívětivou. V následujících kapitolách blíže představím UML a nadstavbu WebML. [FALTÝNEK, 2011]

 $\overline{a}$ 

<sup>2</sup> W3Tech poskytuje informace o použitých technologiích na webu.

#### **3.3.1 UML diagramy**

UML je zkratka pro Unified Modeling Language. Je to standardizovaný modelovací jazyk skládající se z integrovaného souboru diagramů vyvinutých pro vývojáře systémů. Slouží pro specifikaci, vizualizaci, konstrukci a dokumentaci nejen softwarových systémů, ale také pro business modelování a pro další ne-softwarové systémy.

Diagramy, kterých je celkově 14, se dělí do tří základních skupin: [ČÁPKA, 2013]

- 1. Diagramy struktury Znázorňují, z čeho je systém složený
- 2. Diagramy chování Popisují, jak daný systém funguje
- 3. Diagramy interakce Tyto diagramy spadají pod diagramy chování a popisují interakci mezi individuálními částmi systému.

#### <span id="page-22-0"></span>3.3.1.1 Use Case Diagram

Use Case, v překladu případ užití, patří mezi diagramy znázorňující chování systému z pohledu uživatele, tedy zachycení funkčních požadavků na systém. Záměrem tohoto diagramu je zaznamenat funkčnost systému. *"Diagram vypovídá o tom, co má systém umět, ale neříká, jak to bude dělat."* [ČÁPKA, 2013]

Skládá se z: [ČÁPKA, 2013]

- Případu užití V diagramu je obvykle zapsán jako elipsa a definuje nám jednu činnost, kterou systém umí.
- Aktér Aktér může být kdokoliv nebo cokoliv, co se systémem komunikuje nebo pracuje. Může to být například uživatel, server nebo dokonce čas. Není zcela přesné aktéra nazývat aktérem. Přesnější by bylo použít termín role. [FOWLER, 2006]

Use Case diagramy jsou obvykle doplněny specifikací, které nám blíže popisují daný diagram.

#### <span id="page-22-1"></span>**3.3.2 WebML**

Tento způsob návrhu webových aplikací se používá při složitých stromových hierarchií. Uvádím jej zde jako alternativu k UML. V praktické části z tohoto návrhu používám pouze datový model. WebML (Web Modeling Language) je nejen souborem grafických specifikací, ale určuje i celkový proces návrhu aplikací a podporuje ucelený životní cyklus webové aplikace. Počátky tohoto modelovacího jazyka sahají na přelom tohoto a minulého tisíciletí do největší italské IT univerzity Politecnico di Milano. [1. ZELENKA, 2003]

Hlavním záměrem navrhování pomocí WebML je možné oddělit tří základní druhy modelů: [1. ZELENKA, 2003]

- **Datový model** je určen pro navrhování datové struktury, která zobrazuje zpracovávaná a prezentovaná data ve webové aplikaci. Je jen zřídka odlišný od známého ERD (Entity Relationship Diagram). Jde o jednoduchý model, který lze posléze velmi dobře převést do určené relační databáze. [1. ZELENKA, 2003]
- **Hypertextový model** se skládá ze dvou submodelů, které od sebe nelze oddělit.

První z modelů se nazývá **kompozice webové aplikace** a je zde zaznamenána prezentace jednotlivých stránek a struktura stránek z předdefinovaných elementů, tzv. Units. Units představují elementární komponenty stránky, které z entit datového diagramu získávají svůj obsah nebo chování. [1. ZELENKA, 2003]

Druhá část hypertextového modelu se nazývá **navigace** a zobrazuje provázanost mezi jednotlivými stránkami, respektive elementy webu. Zkráceně se dá tvrdit, že hypertextový model popisuje strukturu a funkcionalitu webové aplikace na úrovni, kdy není znám výsledný vzhled a výsledný produkt není závislí na implementačních detailech. [1. ZELENKA, 2003]

• **Prezentační model** se dá pochopit jako průsečík mezi předchozími modely do výsledné podoby webové prezentace. Komplexní model WebML je možné brát jako XML dokument, ze kterého je pak možné dále generovat celkovou kostru jednotlivých stránek včetně potřebného kódu značkovacího jazyka a aplikační logiky. [1. ZELENKA, 2003]

#### <span id="page-23-0"></span>3.3.2.1 Datový model

Datové modelování je jeden ze základních prvků analýzy všech softwarových projektů. Korektně navržený datový model velkou mírou ovlivňuje udržovatelnost, bezporuchovost <span id="page-24-0"></span>a rozšiřitelnost aplikace. Nejprve se vytváří konceptuální datový model, který je zobecněním konkrétního datového modelu. Tento postup nám zaručuje nezávislost modulu na konkrétním databázovém systému, tudíž v situaci, kdy bude zákazník chtít přejít na jiný databázový systém, bude tato možnost možná, aniž bychom museli předělávat celý model. [2. ZELENKA, 2004]

Datový model WebML představuje sadu entit a typů entit, propojených mezi sebou vazbami a k nim náležící kardinalitou. Kardinalita znamená násobnost nebo také mohutnost.

Entita reprezentuje soubor objektů reálného světa, označující se jako instance entity. Dohromady všechny instance dané entity nazýváme populací a charakterizuje je stejná datová struktura. Každá z entit má svůj název, mohli bychom jej nazvat jako typ entity, a své atributy, reprezentující sloupce v tabulce. Každý z atributů má svůj datový typ. WebML vymezuje následující obecné datové typy: [2. ZELENKA, 2004]

- Integer reprezentující řetězec celých čísel
- Float reálné číslo s plovoucí řadovou čárkou
- String textový řetězec
- Text textový řetězec
- Date znázorňuje datum
- Time poukazující čas
- Boolean znázorňuje dvě hodnoty 1 nebo 0
- Blob binární data uložená v databázi databáze nemá informace, jak daný soubor interpretovat

Všechny tyto datové typy jsou ve WebML navrženy tak, aby nebyly závislé na určitém databázovém systému, nicméně se vyskytovaly ve většině z nich. Dále je možnost určovat si své vlastní datové typy. [2. ZELENKA, 2004]

Vazby mezi entitami znázorňují logický vztah. Ve WebML povolujeme pouze binární vazby, tím je myšlen pouze vztah mezi dvěma entitami. Vazby jsou doplněny kardinalitou, která znázorňuje, jaké množství instancí jedné entity může nabývat instance entity druhé. Vazba je vždy doplněna minimální a maximální kardinalitou. [2. ZELENKA, 2004]

#### 3.3.2.2 Hypertextový model

Jak již bylo řečeno, hypertextový model se skládá ze dvou od sebe neoddělitelných částí – kompozice webové aplikace a navigace. Hypertextový model bezprostředně vychází z datového modelu – datové struktury, popisovaného v předchozí kapitole, proto není možné vytvořit hypertextový model samostatně. [3. ZELENKA, 2004]

Nejprve zde popíši kompozici webové aplikace. V modelování pomocí WebML se webová aplikace chápe jako sestava webových stránek, které se jednotlivě skládají z elementárních prvků, ve WebML nazývaných Units. [3. ZELENKA, 2004]

U Units se stanovují: [3. ZELENKA, 2004]

- **Zdrojová entita**, která definuje entitu datového modelu, jenž stanovuje zdrojová data pro náležící Unit.
- **Selektor**, který určuje obsah Unit. Po určení booleovské podmínky nám říká, jaké instance mají tvořit obsah. Hodnoty jsou stanoveny přímo hodnotou, nebo přenášeny metodami GET a POST. V selektoru je možné podmínky stanovit s predikáty: rovnost, nerovnost, větší, menší, větší rovno, menší rovno, začíná čím, končí čím, obsahuje, is null, in not null, in, not in.

Níže stručně popíšu jednotlivé Units. [3. ZELENKA, 2004]

- **Data Unit** představuje jeden objekt příslušné entity
- **Multi-data Unit** představuje více objektů jedné entity na dané stránce
- **Index Unit** znázorňuje seznam, který se na první pohled může zdát totožný jako Multi-data Unit, nicméně tato Unit je používána pro seznam určený pro výběr jednoho z těchto objektů.
- **Multi-choise Index Unit** je alternativa Index Unit, umožňující vybrat i více objektů.
- **Hierarchical Index Unit** zobrazuje seznam obsahující instance seřazeny do stromové struktury.
- **Scroller Unit** slouží k procházení seznamů instancí, obvykle používána s Data Unit, Multi-data Unit, Index Unit, Multi-choise Unit, Hierarchical Index Unit.
- **Entry Unit** je Unita, která je používána ke znázornění uživatelských vstupů, rozumíme pro definování formulářů.
- **Create Unit**, operační unita, která zřizuje zformování nové instance
- **Delete Unit**, operační unita, která umožňuje mazat jednu nebo více instancí entity
- **Modify Unit**, operační unita, která zajišťuje změnu jednoho nebo více objektů
- **Login Unit** ověřuje identitu přistupujícího k aplikaci a umožňuje přístup uživateli na stránky, kam je přístup možný pouze po přihlášení
- **Logout Unit** přesměruje uživatele na stránku, která není kontrolována přístupem

WebML také zobrazuje prvky, které pro větší přehlednost seskupují jednotlivé Units do ucelených jednotek. Seznam těchto elementů a krátký popis je uveden zde: [3. ZELENKA, 2004]

- **Page** reprezentuje jednu webovou stránku aplikace. Obsahuje jednotlivé Units nebo vnořené stránky.
- **Sub-pages** jsou vnořené stránky, které se zobrazují přes základní stránku. Mohou také obsahovat Units nebo další vnořené stránky
- **Areas** neboli oblasti mohou být uskupením stránek a Units

Za nejkomplexnější celek ve WebML lze považovat takzvaný Site View. Tyto ,pohledy' nám zobrazují, jak se jednotlivé stránky webové aplikace zobrazují jednotlivým skupinám uživatelů. Tím je myšleno, že jiné stránky a funkce jsou rozdílně zobrazovány registrovaným uživatelům, administrátorovi či neregistrovaným uživatelům. [3. ZELENKA, 2004]

Nicméně ani kompletní model kompozice webové aplikace nám dostatečně nepopisuje uživatelské rozhraní aplikace. Nenachází se zde žádné vazby mezi jednotlivými stránkami a Unitami, které dodávají aplikaci smysl. Tyto vztahy nám popisuje navigační model. [3. ZELENKA, 2004]

Navigační model je souborem vztahů mezi stránkami webové aplikace a na nich se vyskytujících Units. Cílem tohoto modelu je spojit informační obsah jednotlivých stránek pomocí odkazů a navrhnout způsob navigace mezi nimi. [3. ZELENKA, 2004]

WebML definuje jednotlivé odkazy jako: [3. ZELENKA, 2004]

- Orientované propojení dvou webových stránek nekontextové odkazy
- Propojení dvou Units na jedné webové stránce kontextový odkaz
- Propojení dvou Units v různých webových stránkách kontextový odkaz

<span id="page-27-2"></span>Nekontextové odkazy jsou pouze odkazy mezi jednotlivými stránkami, zatímco kontextové odkazy přenášejí obvykle mezi Unitami parametry, které jsou využívány v selektorech daných unit. Tyto parametry jsou zobrazovány přímo k odkazu. [3. ZELENKA, 2004]

V navigačním modelu se může také používat speciálních vazeb, a to za předpokladu, že se mezi jednotlivými entitami objeví operační unita (Create Unit, Delete Unit, Modify Unit). Tyto odkazy se nazývají OK links a KO links. Odkazy tak rozlišují různé možné výsledky dané aktivity. Každá operace může mít vysílat a přijímat po jednom OK/KO linku. [3. ZELENKA, 2004]

Spojením kompozice webové aplikace a navigace již získáváme kompletní hypertextový model, který už poslouží jako komplexní mapování webové aplikace. [3. ZELENKA, 2004]

#### <span id="page-27-0"></span>**3.4 Informační systémy**

Informační systém lze chápat jako souhrn prvků, které jsou spolu seskupovány informačními vazbami. Není správné chápat systém jen jako tok informací. Mezi prvky patří také informační technologie, organizační struktura, lidé samotní, řízení chodu systému a mnohé další. Tyto systémy jsou velmi důležité na shromažďování, transfer a dalšímu zpracování dat. [PAVLÍK, 2018]

#### <span id="page-27-1"></span>**3.5 Stylování šablony webu metodou BEM**

Ladění vzhledu webu se provádí pomocí kaskádových stylů. Výhoda CSS, tedy jazyka, který upravuje vzhled webu, je, že stačí změnit definici v .css souboru a všechny HTML atributy, které jsou spojeny s CSS se změní. [SCHAFER, 2009]

Metoda BEM upravuje konvenci pojmenování tříd tak, aby bylo na první pohled rozpoznatelný typ. Jednotlivé pojmenování tříd je zobrazeno na obrázku č. 2. Pro více informací ohledně metodiky BEM a obecně typů a rad ohledně CSS navštivte web www.vzhurudolu.cz. [MICHÁLEK, 2017]

Obrázek 3 - Způsob pojmenování tříd

| Typ třídy            | Způsob pojmenovávání     |
|----------------------|--------------------------|
| Blok                 | <b>block</b>             |
| Element              | block element.           |
| Modifikátor          | .block--modifier         |
| Modifikátor elementu | .block_element--modifier |
|                      |                          |

Zdroj: [MICHÁLEK, 2017]

#### <span id="page-28-0"></span>**3.6 Testování softwarových aplikací**

Exekuce testovacích scénářů se primárně používá k nalezení a následnému odstranění softwarových chyb. Není to ale jediná funkce testování. Testy slouží také k optimalizaci aplikací, revidování dokumentů a kontrole obsahu aplikací. Testování se dělí mezi následující úrovně: [KITNER, 2019]

- Testování komponent Testování jednotlivých samostatných částí systému, které mohou být testovány samostatně, tedy jsou nezávislé na ostatních komponentách.
- Integrační testování Testování propojení jednotlivých komponent mezi sebou a jejich vzájemnou interakci.
- Systémové testování Testování celkových požadavků, které se zabývá testování celých procedur nebo celého systému.
- Akceptační testování Primárně určeno pro klienty nebo uživatele systému, kteří si tímto testují funkčnost a po úspěšném průběhu testu akceptují správnost celého systému.

#### <span id="page-28-1"></span>**3.7 Právnické osoby**

Právnické osoby jsou opakem osob fyzických. Tyto osoby nejsou reálné, tím je myšleno, že vznik, úprava a zánik je upravován pouze zákonem. Právnické osoby se rozdělují podle svého charakteru na tři výchozí soubory: [ŠEDIVÝ, 2017]

- <span id="page-29-2"></span>1. Korporace – Korporace jsou spojení osob tvořící spojení nazývající se osobní substrát. Osobní substrát znamená, že korporaci tvoří členové nebo společníci. Mezi korporace spadají všechny subjekty dle Zákonu o obchodních společnostech a družstev a také spolky, zájmová sdružení, která po roce 2014 spadají pod starý občanský zákoník.
- 2. Fundace Mezi fundace patří právnické osoby vytvořené majetkovým substrátem, tím rozumíme zformovaná kapitálem určeným k využití za nějakým cílem. Spadají sem například nadace.
- 3. Ústavy Nalézají se mezi předešlými soubory vyznačují se jak osobním, tak majetkovým substrátem.

#### <span id="page-29-0"></span>**3.7.1 Definice spolku**

Spolek, přesněji zapsaný spolek, je forma neziskové organizace náležící mezi korporace. Dle § 214 NOZ je spolek samosprávné a dobrovolné shromáždění členů založené za účelem dosahování cílů a zájmů, pro které byl spolek založen. Ke členství ve spolku nesmí být nikdo nucen, a naopak nesmí být nikomu bráněno spolek kdykoliv opustit. Každý spolek si zvolí název, který nebude šálivého charakteru ve srovnání s činností spolku a v názvu se musí objevovat slova "spolek", "zapsaný spolek" nebo pouze zkratka "z. s.". (§ 216 ods. 1 NOZ). Stěžejní působením nesmí být žádná hospodářská aktivita, která by vedla k zisku spolku. Za nedodržení tohoto zákazu je spolek soudem nucen ukončit své působení. [ŠEDIVÝ, 2017]

#### <span id="page-29-1"></span>3.7.1.1 Založení spolku

Ke zřízení je potřeba alespoň tří fyzických osob přijímající stanovy spolku. Postačí pouze úředně neověřených podpisů. [ŠEDIVÝ, 2017] Ve stanovách se musí nacházet minimálně: (§ 218 ods. 1 NOZ)

- název a sídlo spolku,
- účel spolku,
- práva a povinnosti členů vůči spolku, popřípadě určení způsobu, jak jim budou práva a povinnosti vznikat,
- určení statutárního orgánu.

#### 3.7.1.2 Orgány spolku

Dle nového občanského zákoníku § 243 ods. 1 je stanoveno, že každý spolek musí mít minimálně dva orgány, a to statutární orgán a nejvyšší orgán.

- Statutární orgán může být individuální předseda, nebo kolektivní výbor. Tento orgán zastupuje spolek navenek a vede chod spolku.
- Nejvyšší orgán je tvořen členskou schůzí a řeší záležitosti ohledně činnosti spolku, schvaluje výsledek hospodaření a rozhoduje o změnách stanov.

Spolek si může zřídit další orgány, např. kontrolní komise, rozhodčí komise, revizní komise apod. Tyto orgány slouží ke kontrole, dohlížení a vesměs veškeré pravomoci jsou uvedeny ve stanovách daného spolku. Je možné vytvořit mnoho dalších orgánů, které lze i jakkoliv pojmenovat a přidělit jim kterékoliv pravomoci. [ŠEDIVÝ, 2017]

## <span id="page-30-0"></span>4 Letní dětský tábor "Tábor plný pohody"

Tábor plný pohody je dle právní formy zapsaný spolek. Vznik spolku se datuje k roku 2018. Dříve tato skupina nadšenců pro pořádání letních dětských táborů působila pod Domem dětí a mládeže v Karlových Varech. Nyní spolek využívá táborovou základnu ležící nedaleko vesnice Ratiboř u Karlových Varů, kterou si pronajímá každý rok na 14 dní, tedy dobu konání letního dětského tábora. Stanovy spolku lze najít v příloze XI. Stanovy Tábor Plný Pohody z. s.

#### <span id="page-30-1"></span>**4.1.1 Činnost letního dětského tábora**

- Pořádání letních dětských táborů trvajících 14 dní
- Mimo-pedagogické vzdělávání dětí navštěvujících základní školu, tedy děti ve věku od 6 do 15 let

#### <span id="page-30-2"></span>**4.1.2 Organizační struktura**

Nejvyšším orgánem zapsaného spolku je členská schůze, tedy zasedání všech členů Tábora plného pohody. Statutárním orgánem je předseda členské schůze, který je volen všemi členy jednou za 5 let. Zasedání členské schůze svolává předseda minimálně jednou za rok. Při hlasování o záležitostech tábora má každý člen právo mít právě jeden hlas. Při

nedostupnosti předsedy je k dispozici místopředseda, který má stejně tak právo svolávat členskou schůzi. Dalšími volenými funkcemi spolku jsou Ekonom a Redaktor. Ekonom se stará o finanční prostředky a evidenci dokladů s tím souvisejících. Redaktor má na starosti reportovat zápisy ze schůze, do informačního systému zadávat předměty k hlasování apod.

## <span id="page-32-0"></span>**5 Návrh informačního systému**

Teoretickou částí jsme si představili jednotlivé klíčové pojmy, o kterých se bude pojednávat v části praktické.

Prvním krokem vývoje informačního systému není vývoj jako takový, ale sbírání požadavků na vytvoření systému. Na schůzi se zástupci členské rady jsme vytvořili soupis těchto požadavků. Primárním požadavkem bylo mít oddělenou část systému nazvaného Ekancelář, kam budou mít přístup pouze přihlášení členové spolku. Zbytek požadavků je sepsán v následující podkapitole.

#### <span id="page-32-1"></span>**5.1 Analýza požadavků**

Tato webová aplikace bude sloužit výhradně jako webová prezentace a informační systém pro zapsaný spolek Tábor plný pohody na doméně www.taborplnypohody.cz. Jak z předešlé věty vyplývá, bude se skládat ze dvou částí. První část IS bude pro všechny návštěvníky a bude pouze informovat o spolku Tábor plný pohody. Část druhá bude sloužit pouze pro členy spolku a ti se do této části dostanou pouze po přihlášení.

#### <span id="page-32-2"></span>**5.1.1 Funkční požadavky**

V této kapitole se nachází výčet požadavků, které vznikly na základě komunikace se členy zapsaného spolku. V následné podkapitole budou jednotlivé požadavky podrobněji popsány.

- **Informování návštěvníků webové prezentace** Komunikace s návštěvníky webové stránky.
- **Správa uživatelů** IS umožňuje přidávat uživatele, tím myšleno členy, do systému a jejich následnou editaci.
- **Komunikace se členy** Skrze informační systém se udržuje přehledná komunikace. Možnost evidence zápisů ze schůze a diskuze pod nimi.
- **Možnost hlasování o chodu zapsaného spolku** Hlasování o předmětech činnosti spolku, přijetí nového člena, či volba předsedy členské schůze.
- **Možnost stáhnout si příspěvek –** Jednoduché získání zápisu ze schůze.

<span id="page-33-5"></span>• **Správce souborů** – Nahrávání souborů, například přihlášek dětí, účetních dokumentů apod. Jejich následné stažení, editace, či mazání.

#### <span id="page-33-0"></span>**5.1.2 Nefunkční požadavky**

- **Dostupnost informačního systému na webu** Aplikace bude dostupná odkudkoliv s přístupem na internet.
- **Dostupnost na jakémkoliv zařízení** Responzivní design
- **Jednoduchý a přehledný design**

#### <span id="page-33-1"></span>**5.2 Popis funkcionalit informačního systému**

Zde, v této kapitole, podrobněji popíšu jednotlivé funkcionality vytvořeného informačního systému, které byly uvedeny v kapitole 5.1 Analýza požadavků.

#### <span id="page-33-2"></span>**5.2.1 Informování návštěvníků webové prezentace**

Webová prezentace zapsaného spolku má mnohé co říct návštěvníkům webu. Těmito návštěvníky jsou nyní myšleni především rodiče nebo přímo účastníci letního dětského tábora. Prezentace se skládá z několika sekcí. Pro přehlednost se počet těchto sekcí stanovil na pět blíže popsaných v následujících kapitolách.

#### <span id="page-33-3"></span>**5.2.2 Správa uživatelů**

Tento modul má za úkol zastávat evidenci členů zapsaného spolku. Aby správně plnil svou funkci, tak je potřeba, aby umožňoval přidávání, editaci, mazání a uchovávání údajů o členech. V tomto modulu je umožněno administrátorovi spravovat veškeré funkcionality daného modulu. O každém ze členů se uchovává jméno, příjmení, kontakt na elektronickou poštu a přidělují se mu také role, které omezují aktivitu v daném informačním systému. Jednotlivé role a práva budou rozepsány v kapitole o případech užití.

#### <span id="page-33-4"></span>**5.2.3 Komunikace se členy**

Komunikací se členy se rozumí oznámení každého člena elektronickou poštou o nově přidaném článku (např. zápisu ze schůze), možnost členů přidat komentář pod příspěvek a vést diskusi o dané problematice.

#### <span id="page-34-4"></span>**5.2.4 Možnost hlasování o chodu zapsaného spolku**

V sekci E-kancelář se bude nacházet modul Hlasování. Bude umožněno roli Administrátor, Šéfredaktor a Redaktor přidat příspěvek do této sekce. Všem uživatelům dává právo hlasovat právě jednou pro návrh nebo proti.

#### <span id="page-34-0"></span>**5.2.5 Možnost stáhnout si příspěvek**

V každém příspěvku se nachází tlačítko umožňující stáhnutí i se všemi náležitostmi (výsledky hlasování, diskuze pod příspěvkem apod.).

#### <span id="page-34-1"></span>**5.2.6 Správa souborů**

V sekci Nahrát soubor, Účetnictví je umožněno všem přihlášeným uživatelům nahrávat a stahovat soubory.

#### <span id="page-34-2"></span>**5.3 Případy užití**

V této kapitole se budu zabývat jednotlivými případy užití, na kterých bude zobrazena interakce uživatelů s informačním systémem. Budou zde vymezeny práva jednotlivých členů. K co nejpřesnějšímu zobrazení bylo použito use-case diagramů.

#### <span id="page-34-3"></span>**5.3.1 Vymezení práv jednotlivých uživatelských úrovní**

Tato kapitola bude pojednávat o uživatelských rolích a jejich jednotlivých právech na aktivitu v informačním systému. Celkově byly stanoveny tři úrovně přístupu po přihlášení, jedna úroveň, která se týká nepřihlášených uživatelů a administrátorská role. Úrovně přístupových práv jsou zobrazeny na obrázku 3:

#### <span id="page-35-2"></span>Obrázek 4 - Úrovně přístupových práv do IS

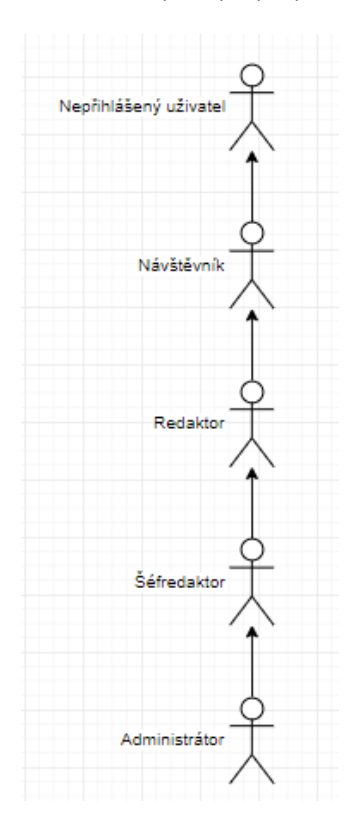

Zdroj: Vlastní zpracování

#### <span id="page-35-0"></span>5.3.1.1 Nepřihlášený uživatel

Tato role není svým způsobem ani role jako taková. Je to jen úroveň přístupu, která nemá žádná jiná práva než jen navštívit první část informačního systému, a tím je myšleno webovou prezentaci spolku Tábor plný pohody. Nepřihlášeným uživatelům je umožněno pouze prohlížet galerii, stáhnout si dokumenty jako například přihlášku na tábor, informace k táboru a podobně.

#### <span id="page-35-1"></span>5.3.1.2 Návštěvník

Role návštěvník, se týká přihlášených uživatelů, tedy členů spolku. Mají přístup do Ekanceláře, kde mohou nahrát nový soubor v sekci Nahrát soubor, stahovat libovolné soubory, jak již ze sekce Nahrát soubor nebo Účetnictví. Mohou libovolně komentovat příspěvky, pokud je to umožněno, tak hlasovat. Veškeré příspěvky si mohou tito členové stáhnout. Uživatelé si dále mohou editovat svůj profil.
### 5.3.1.3 Redaktor

Role redaktora dědí veškerá práva od návštěvníka. Uživatelům s touto úrovní přístupu je umožněno vytvářet své příspěvky. Tyto příspěvky je jim také umožněno editovat, popřípadě mazat.

### 5.3.1.4 Šéfredaktor

Tato role dědí vše z role redaktora a k tomu má neomezenou možnost editovat a mazat příspěvky všech ostatních uživatelů. Mimo jiné je této roli také umožněno vytvářet nové stránky a editovat některé z modulů, například Carousel Slider na Úvodní stránce.

### 5.3.1.5 Administrátor

Administrátor má veškerá práva k editaci celého webu. Může navíc ke všem možnostem ostatních uživatelů přidávat členy, editovat členy a spravovat celý web.

### **5.3.2 Interakce uživatele se systémem**

V příloze č. 1 je možné vidět celý use-case diagram zobrazující veškeré možnosti jednotlivých uživatelů. V podkapitolách popíšu jednotlivé případy užití výpisem kroků.

5.3.2.1 Vstup do informačního systému

- Uživatel do URL zadá adresu www.taborplnypohody.cz.
- Zobrazí se úvodní stránka a v její dolní části se objevuje sekce pro přihlášení.
- Uživatel zadá uživatelské jméno a heslo a poté stiskne tlačítko Přihlásit se.
- Pokud uživatel nezadá správné přihlašovací údaje, je mu naskytnuta možnost zadat údaje znovu nebo zažádat o nové heslo.
- Pokud uživatel zadá správné přihlašovací údaje, tak se mu zpřístupní v menu sekce E-kancelář.

## 5.3.2.2 Přidání uživatele

- Administrátor se přihlásí do informačního systému.
- Kliknutím v horné levé části obrazovky na tlačítko W se dostane do administrace webu.
- Administrátor stiskne tlačítko Uživatelé v menu a dále sub-sekci Vytvořit uživatele.
- Vyplní základní údaje o novém uživateli (uživatelské jméno, email).
- Nastaví úroveň uživatelského přístupu.
- Stiskne tlačítko Vytvořit nového uživatele.

## 5.3.2.3 Vytvoření příspěvku

- Přihlášený uživatel s rolí Redaktor nebo Šéfredaktor klikne na + v horní liště obrazovky.
- Vybere možnost Vytvořit příspěvek.
- Zadá název příspěvku a napíše tělo příspěvku.
- V sekci rubriky zaškrtne rubriku, do které chce příspěvek umístit.
	- o Pokud bude uživatel chtít umístit příspěvek do rubriky Hlasování, je nutné, aby na konec svého příspěvku zadal: "[ratings]".
- Stiskne tlačítko Publikovat.

## 5.3.2.4 Hlasování

- Přihlášený uživatel v menu v sekci E-kancelář klikne na rubriku Hlasování.
- Rozklikne si zobrazený příspěvek.
- V dolní části příspěvku se nachází modul s hlasováním.
- Uživatel klikne na palec nahoru nebo dolu.

### 5.3.2.5 Nahrání souboru

- Přihlášený uživatel v menu v sekci E-kancelář klikne na sub-sekci Nahrát soubor nebo Účetnictví. V sekci Účetnictví je umožněno nahrávat pouze uživatelům s rolí Redaktor nebo Šéfredaktor.
- Klikne na tlačítko Vybrat soubor.
- Z úložiště ve svém počítači vybere soubor určený k nahrání.
- Klikne na tlačítko Nahrát soubor.

### 5.3.2.6 Stažení souboru

- Přihlášený uživatel v menu v sekci E-kancelář klikne na sub-sekcí Účetnictví nebo Nahrát soubor.
- Na obrazovce se mu objeví seznam souborů ke stažení.
- Uživatel klikne na název souboru, který chce stáhnout.
- Na vyskakovacím okně si vybere adresář, kam soubor uložit.
- Stiskne stáhnout.

## **5.4 Uživatelské rozhraní**

V této kapitole představím grafické rozhraní a strukturu webu. Při návrhu uživatelského rozhraní jsem dbal na požadavek jednoduchosti a přehlednosti. Pro splnění cíle mít informační systém dostupný na každém zařízení musí web být také responzivní. Celkový vzhled je ve Wordpressu dán šablonou. Pro svůj projekt jsem zvolil šablonu Kale. Šablonu, rozložení jednotlivých prvků a druh písma, responzivitu a mnohé další jsem nastyloval v externím souboru style.css, který je uložen v assetu šablony Kale (cesta na FTP www/wp-content/themes/kale/assets/style.css). Samotný kód je k vidění v Příloze č. II. Každá ze stránek je strukturovaná jiným stylem proto v následujících podkapitolách popíšu podrobně každou z nich.

## **5.4.1 Úvodní stránka**

Na úvodní stránce je v hlavičce logo zapsaného spolku. Kliknutím na toto logo se uživatel dostane z každé stránky zpět na Úvodní stránku. Pod logem se nachází horizontální menu, které se na mobilních zařízení změní na rozklikávací hamburger. Centrálním prvkem na Úvodní stránce je plugin Carousel Slider. Na prvním slide-u jsou velmi základní informace o dění tábora. Na každé z dalších slide-ů je název jednotlivých sekcí z webu a krátký popis každé z nich. Kliknutím na obrázek se uživatel dostane do dané sekce hypertextovým odkazem. V levé dolní části obrazovky je modul na přihlášení. V pravé části obrazovky se nachází krátká informace o termínu konání tábora. V patě obrazovky se nachází ikona Facebooku, sloužící jako proklik na Facebookovou stránku spolku Tábor plný pohody. V příloze III. a) a III. b) jsou k vidění screen-shoty Úvodní obrazovky.

#### **5.4.2 O Nás**

V sekci o nás se nachází jen článek představující čtenáři letní dětský tábor.

### **5.4.3 Galerie**

Tato stránka je zobrazena v příloze VIII. Galerie. Galerii obsahuje plugin Envira Gallery Lite zobrazující fotografie pořízené na táboře. Po kliknutí na obrázek se obrázek zobrazí v plné velikosti. Mezi jednotlivými obrázky v plném rozlišení lze překliknout šipkami.

#### **5.4.4 Kontakty**

Na stránce kontakty jsou základní informace o tom, na koho se obrátit. Dále se zde nachází modul s interaktivní Google mapou zobrazující defaultně místo konání našeho tábora. Nechybí zde kontaktní formulář, kam, po vypsání jména, emailu a obsahu sdělení, mohou uživatelé směřovat své dotazy. Po stisknutí tlačítka Odeslat se dotaz zašle na určený email. Pod těmito moduly se nachází modul s často kladenými dotazy. Po kliknutí na dotaz se rozbalí odpověď. V příloze IV. a) a IV. b) jsou k vidění screen-shoty stránky Kontakty.

#### **5.4.5 Ke stažení**

Sekce ke stažení slouží ke stáhnutí souboru plného informací ohledně pobytu a přihlášky.

### **5.4.6 E-kancelář**

E-kancelář je sekce, která je uživatelům dostupná pouze po přihlášení. Nacházejí se zde pod-sekce, které podrobněji popíšu v následujících kapitolách.

### 5.4.6.1 Zápisy ze schůze

Náhled stránky Zápisy ze schůze lze najít v příloze V. a) Zápisy ze schůze. V sekci, přesněji rubrice, Zápisy ze schůze se nachází příspěvky přidané Šéfredaktorem nebo Redaktorem. Po rozkliknutí jakéhokoliv příspěvku se zobrazí obrazovka s názvem příspěvku a jeho celým sdělením. Pod tělem příspěvku se nachází ikona PDF, která po stisknutí nabídne uživateli stáhnout příspěvek. Pod ikonou se nachází jméno autora příspěvku. Ve spodní části se nachází sekce obrazovky Napsat komentář, kde je uživatelům umožněno vést diskuzi o daném příspěvku. Náhled otevřeného příspěvku je možné vidět v příloze V. b) Detail příspěvku.

#### 5.4.6.2 Hlasování

Sekce hlasování je strukturou velmi obdobná jako sekce Zápisy ze schůze. Je obohacena pouze o modul Hlasování, který se umístěn v těle příspěvku a prohlédnout si jej lze na obrázku č. 5 – Modul Hlasování po odhlasování.

#### 5.4.6.3 Interní kontakty

Interní kontakty v sobě skrývají jména všech členů, telefonní kontakty a jejich e-mailové adresy.

#### 5.4.6.4 Účetnictví

V sekci Účetnictví se nachází dva moduly. Modul nahrávání souborů a modul, který zobrazuje soubory nahrané v modulu nad ním. Náhled stránky Účetnictví lze najít v Příloze VI. Účetnictví.

### 5.4.6.5 Nahrát soubor

Tato sekce je naprosto totožná se sekcí Účetnictví. Liší se pouze zobrazením souborů, které byly nahrány v tomto modulu.

### **5.5 Soupis modulů**

Veškeré funkcionality na informačním systému Tábora plného pohody jsou rozřazeny do modulů, které jsou tvořeny pluginy nabízenými volně ke stažení a poté je postačí jen nainstalovat. Obvykle se pluginy používají tím, že na danou část obrazovky nebo příspěvku přidáte tzv. shortcode. Následovat bude seznam a stručný popis každého z modulů a pluginů použitých na informačním systému.

### **5.5.1 Správce uživatelů a přístupu**

Jedním z funkčních požadavků bylo vytvoření víceúrovňového přístupu do informačního systému.

Pro vstup do informačního systému jsem zvolil plugin **Přihlašovací widget s krátkým kódem** sloužící k přihlašování na front-endu. Na obrázku 4 – Přihlašovací widget je k nahlédnutí.

Obrázek 5 - Přihlašovací widget

#### PŘIHLÁŠENÍ

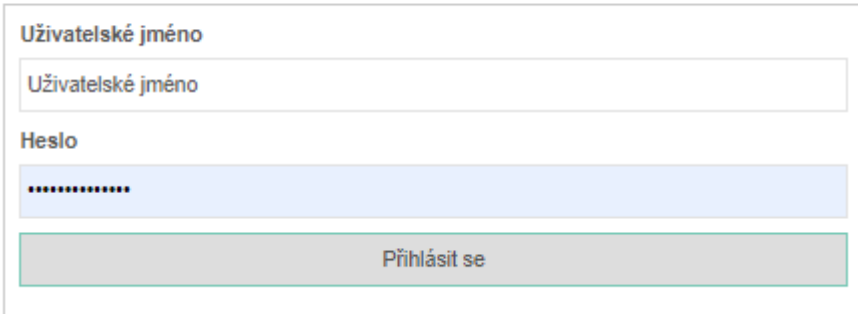

Uživatel na jakékoliv stránce na webu v dolní levé části může zadat přihlašovací údaje a heslo. Po stisknutí na tlačítko na tlačítko Přihlásit se plugin vyhodnotí správnost přihlašovacích údajů. Po správném zadání přihlašovacích údajů se v menu zobrazí složka E-kancelář a uživatel je přesměrován na úvodní stránku IS. Při zadání špatných přihlašovacích údajů se zobrazí chybová hláška a uživatel je přiměn k opakovaném zadání přihlašovacích údajů. Pokud uživatel zapomněl své heslo, stačí kliknout na "Zapomněli jste heslo?" a uživatel po zadání své e-mailové adresy získá přihlašování nové. Pro odhlášení uživateli stačí kliknout na tlačítko Odhlásit se a poté je přesměrován na Úvodní stránku. Přidání pluginu do struktury webu se v tomto případě vykonalo v administraci v sekci Vzhled a položce Widgety.

Pro zobrazení položky E-kancelář v menu pouze přihlášeným uživatelům nebo uživatelům pouze s nějakou konkrétní rolí jsem použil pluginu **Nav Menu Roles**. Tento stačí pouze nainstalovat a poté se administraci objeví možnost omezení přístupu do jednotlivých položek v menu.

#### **5.5.2 Příspěvky**

Možnost přidávat příspěvky je jednou z dalších stěžejních funkcionalit, kterou informační systém musí splňovat. Bude se používat k evidenci zápisů ze schůze a při hlasování o předmětech zapsaného spolku. Celkový cyklus příspěvku je následující. Nejprve uživatel s rolí Administrátor, Šéfredaktor nebo Redaktor přidá příspěvek do rubriky Zápisy ze schůze nebo Hlasování. Přidání příspěvku se dělá v administraci webu. V praxi stačí pouze stisknout tlačítko + v horní liště webu. Po vypsání názvu a těla příspěvku vybere uživatel rubriku do které chce příspěvek umístit a stiskne tlačítko Publikovat. Na tuto funkcionalitu není potřeba žádného pluginu. Administrační část vytváření příspěvku v náhledu se nachází v příloze VII. Vytváření příspěvku.

V momentě, kdy je zmáčknuto tlačítko Publikovat se odešle do e-mailové schránky všem uživatelům spolku notifikace o nově publikovaném článku. K zajištění této funkce je použito pluginu **Notification**.

Pokud je příspěvek podmětem ke hlasování, je nutné, aby uživatel vytvářející článek zadal na konec příspěvku shortcode [rankings]. Plugin **WP-PostRatings** umožňuje každému uživateli právě jednou stisknout tlačítko palec nahoru pro ano a palec dolů pro ne. Po odhlasování se zobrazí informace o celkovém počtu hlasů a upozornění, že již bylo

odhlasováno. Zobrazení vzhledu modulu po odhlasování se nachází na obrázku č. 5 – Modul Hlasování po odhlasování.

Obrázek 6 - Modul Hlasování po odhlasování

(+1 skóre hlasů z 1 hlasů, Již jste hlasoval.)

Zdroj: Vlastní zpracování

Pro stažení příspěvku v PDF je použit plugin **WP Advanced PDF**, který na každém příspěvku zobrazí ikonku PDF, která po stisknutí tlačítko nabídne soubor ke stažení. Vzhled ikony ke stažení lze vidět na obrázku č. 6 – PDF ikona ke stažení příspěvku.

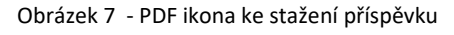

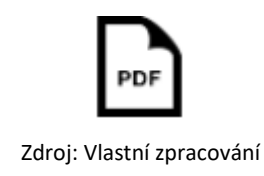

#### **5.5.3 Kontakty**

Modulu kontakty je vyhrazena celá jedna sekce v menu se stejným název. Je složena z několika částí, které jsou tvořeny buď html částmi, nebo pluginy. Je přístupná všem uživatelům, kteří přijdou na web, aniž by museli být přihlášeni. Celá stránka lze vidět v příloze IV. a) a b) Kontakty.

Prvním z pluginů, které se nacházejí v tomto modulu je **Contact Form 7**. Tento plugin na front-endu zobrazí kontaktní formulář, kam uživatel zadá své jméno, email a tělo zprávy. Po stisknutí tlačítka ODESLAT se odešle dotaz do e-mailové schránky (taborplnypohody@seznam.cz).

Na obrazovce je vložena interakční mapa od Google s cestou z Karlových Varů do táborové základny. Tato mapa je vložena na stránku vygenerovaným HTML snippetem.

V dolní části modulu se nachází plugin **Arconix FAQ**, který zobrazuje 10 nejčastěji kladených dotazů. Po rozkliknutí se ukáže odpověď na danou otázku.

#### **5.5.4 Správce souborů a upload**

Pro evidenci dokumentů, fotek, účetních dokumentů apod. je nutné, aby byla na webu možnost nahrávání souborů, poté jejich stažení. Uživatelům je umožněno nahrát soubory do sekcí Nahrát soubor a Účetnictví. Tyto sekce jsou v E-kanceláři, tedy přístupné pouze přihlášeným uživatelům.

Pro nahrávání souborů jsem použil pluginu **WordPress File Upload**. Plugin umožňuje uživateli na front-endu stisknutím tlačítka Vybrat soubor ze svého paměťového média a poté, soubor tlačítkem Nahrát soubor, se soubor nahraje na FTP. Pro sekci Nahrát soubor se soubory ukládají na adresář: www/wp-content/uploads/Nahrát soubor. Pro sekci Účetnictví je cesta téměř totožná: www/wp-content/uploads/Účetnictví. Plugin File Upload je zobrazen na obrázku č. 7 – Plugin Nahrát soubor.

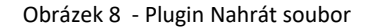

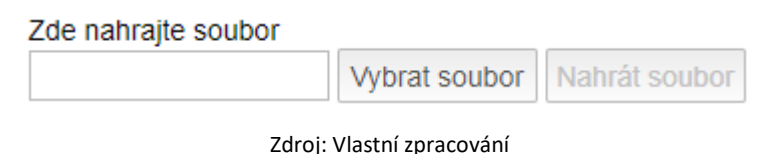

Zobrazování jednotlivých souborů v daném adresáři je umožněno pluginem **Mmm Simple File List**. Po nastavení zobrazování cílového adresáře zobrazuje jednoduchým způsobem všechny soubory, které se v adresáři na FTP nacházejí. U jednotlivých záznamů v seznamu se objevuje jejich název, typ souboru a velikost.

#### **5.5.5 Správa a analýza webu**

Tento modul je pro běžné uživatele úplně skryt a slouží jenom pro administrátora. Je složen z několika pluginů, které se buď automaticky nebo manuálně starají o optimalizaci, viditelnost, zrychlování webu.

Pro optimalizaci a zviditelnění webu jsem použil **All in One SEO Pack**, který optimalizuje web pro SEO. SEO v praxi znamená optimalizace pro internetové vyhledávače. Tento balíček umožní administrátorovi popsat jednotlivé stránky klíčovými slovy a popisem, který je pak čitelný pro vyhledávače. Web se stane pro Google vyhledávač viditelný až po nahrání XML mapy do Google Search Console.

Plugin **Google Analytics for WordPress** je plugin, který po zaevidování webu na Google Analytics zkoumá aktivitu návštěvníků webu a umožňuje vidět četnost návštěv, dobu strávenou na webu a mnohé další.

Pro zrychlení načítání webu je použito pluginu **WP Fastest Cache**, který generuje statický HTML soubor. Tento soubor se uloží do prohlížeče klienta a umožní tím při další návštěvě zrychlené načítání (nebude se stahovat celý statický obsah).

Pro správu databáze v administraci slouží plugin **WP-DBManager**. V pluginu se dá nastavit záloha databáze, automatická optimalizace a spouštět SQL kód na ruční modifikaci datového modelu.

Optimalizace databáze ve smyslu odstraňování duplicitních metadat, spamových komentářů, revidování tabulek a mnoho další má na starosti plugin **WP-Sweep**. Je přístupný pouze administrátorovi.

## **5.6 Datový model**

Datový model zobrazuje strukturu celé databáze složenou z jednotlivých tabulek a relacemi mezi nimi. V jednotlivých tabulkách se nacházejí záznamy reprezentující data celého webu. Celkem se databáze skládá z 18 tabulek. Datový model je zachycen v příloze IX. Datový model.

## **5.6.1 Souhrn tabulek**

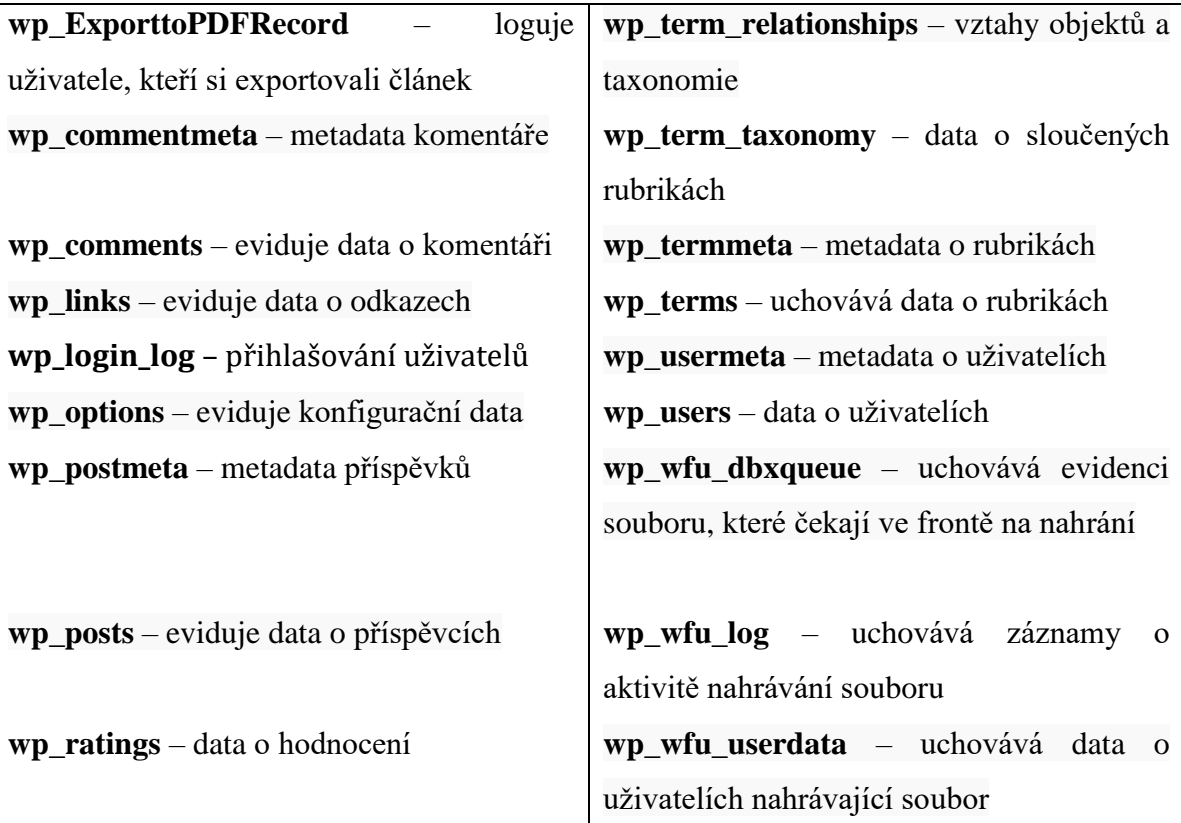

Tabulka 1 – Seznam použitých tabulek

## **5.7 Testování webové aplikace**

Celkové testování proběhlo až po vytvoření a implementaci celého systému. Pro testování mého informačního systému jsem použil nástroje HP Alm. Napsal jsem si čtyři jednoduché systémové testy, které kontrolují funkčnost jednotlivých modulů. Nedbal jsem na testy grafického rozhraní. Pro celkové testování by bylo vhodné napsat ještě akceptační end-toend test, kterým by se informační systém předal klientovi. Jelikož jsem sám členem spolku, uznal jsem za vhodné, že tyto testy budou stačit.

Všechny obrázky kroků testů, jejich předpoklady a provedení lze nalézt v přílohách X. a) – l) Testování.

U každého z testů jsem nejprve napsal testovací scénář. Stanovil jsem jednotlivé kroky testu a k němu přidělil předpoklady.

Poté jsem provedl test a kontroloval funkčnost webu v jednotlivých krocích.

Jako poslední krok testování bylo vytvoření reportu průběhu testů prvního kola testování. Na obrázku 8 – Report testů je vidět stav testů po prvním kole vytvořeném v HP Alm.

Obrázek 9 - Report testů

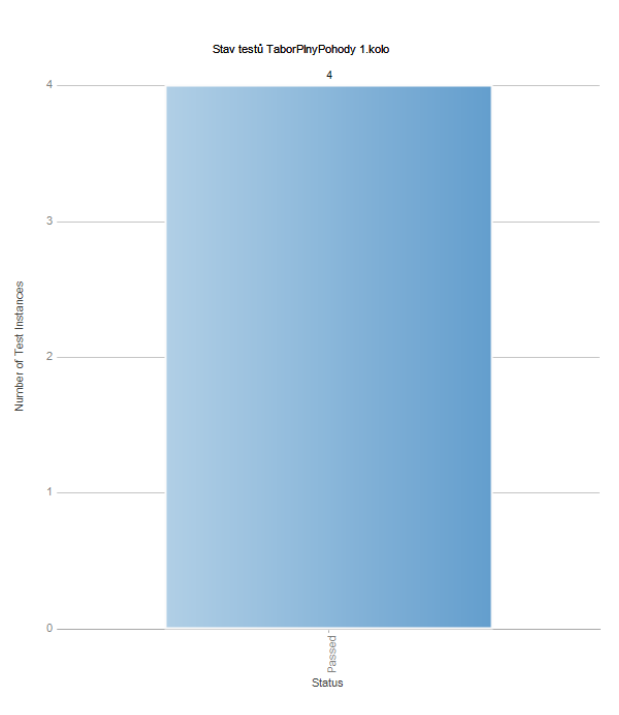

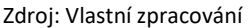

## **6 Závěr**

V této práci byly detailně vysvětleny pojmy CSM, nástroje k navrhování webových aplikací, softwarové testování a právnické osoby, které čtenáři přiblížily problematiku řešenou v části praktické. V praktické části bakalářské práce je popsáno, jak redakčním systémem WordPress byla docílena realizace informačního systému a s tím související i návrh a následné testování. Všechny požadavky zapsaného spolku Tábor plný pohody byly splněny a docíleny.

Informační systém je dostupný ze všech zařízení, designové řešení vyjadřuje jednoduchost a přehlednost. Co se funkcionality týče, tak informační systém má oddělené dvě části. Webová prezentace, kam se dostanou všichni návštěvníci webu a informační systém, tedy sekce E-kancelář, kam se dostane uživatel pouze po přihlášení. K vymezení různých přístupových úrovní bylo zvoleno 3 rolí. Šéfredaktor, Redaktor a Návštěvník. Každá z rolí má jiná přístupová práva a je umožněno jiných aktivit na webu. Informační systém umožňuje přidávat příspěvky v podobě Zápisů ze schůze a u článků určených ke hlasování dává právo uživatelům hlasovat. Po přidání příspěvku informační systém notifikuje všechny členy e-mailem. Správa souborů na webu je také velmi iniciativní a pochopí jí každý uživatel.

Informační systém byl zapsanému spolku předán a nyní je již využíván v praxi. Spolek je s informačním systémem velmi spokojený. Nicméně do budoucna se počítá s rozšířením systému o modul přihlášek, který bude spravovat celý cyklus přihlašování dětí a další případné optimalizace a expanze.

# **7 Seznam použitých zdrojů**

BARTOŠÍK, Jiří. *HTML5, CSS3 téma pro WordPress* [online]. Brno, 2013 [cit. 2019-03- 07]. Dostupné z: https://is.muni.cz/th/359495/fi\_b/bc.pdf. Bakalářská práce. MASARYKOVA UNIVERZITA, FAKULTA INFORMATIKY. Vedoucí práce Mgr. Jonáš Ševčík.

ČÁPKA, David. Lekce 1 - Úvod do UML. *ITNetwork* [online]. Praha: ITNetwork, 2013, 10.4.2013 [cit. 2019-03-07]. Dostupné z: [https://www.itnetwork.cz/navrh/uml/uml](https://www.itnetwork.cz/navrh/uml/uml-uvod-historie-vyznam-a-diagramy)[uvod-historie-vyznam-a-diagramy](https://www.itnetwork.cz/navrh/uml/uml-uvod-historie-vyznam-a-diagramy)

FALTÝNEK, Jakub. *Návrh a tvorba webových aplikací s využitím WebML a ASP.NET* [online]. Brno, 2011 [cit. 2019-03-07]. Dostupné z: https://is.muni.cz/th/ryin9/diplomova\_prace.pdf. Diplomová práce. MASARYKOVA UNIVERZITA, FAKULTA INFORMATIKY. Vedoucí práce Mgr. Jan Konečný.

FOWLER, Martin. *Destilované UML*. Praha 7: Grada Publishing, 2009. ISBN 978-80-247- 2062-3.

GNU General Public License. *GNU General Public License* [online]. USA: Tibor Peták, 2007, 29. červen 2007 [cit. 2019-03-07]. Dostupné z: <http://www.gnugpl.cz/v3/#ustanoveni>

Informační systém. Informační systémy [online]. Brno, Česká republika: Mendelu, 2015 [cit. 2017-03-14]. Dostupné z:<https://akela.mendelu.cz/~rybicka/prez/infsyst.pdf>

1. WordPress. *Jaký CMS zvolit?* [online]. Praha: Jaký CSM zvolit, 2019, 2019 [cit. 2019- 03-07]. Dostupné z: <http://jakycmszvolit.cz/wordpress.html>

Usage of content management systems for websites. *W3techs*[online]. USA: w3techs, 2019, 7 March 2019 [cit. 2019-03-07]. Dostupné z: https://w3techs.com/technologies/overview/content\_management/all

2. Joomla!. *Jaký CMS zvolit?* [online]. Praha: Jaký CSM zvolit, 2019, 2019 [cit. 2019-03- 07]. Dostupné z: <http://jakycmszvolit.cz/joomla.html>

About Joomla!. *Joomla!* [online]. New York, NY: Open Source Matters, 2019 [cit. 2019- 03-07]. Dostupné z: <https://www.joomla.org/about-joomla.html>

Co je Joomla!?. *Joomla Portal* [online]. New York, NY: Open Source Matters, 2018, 28.10.2018 [cit. 2019-03-07]. Dostupné z: <https://www.joomlaportal.cz/o-joomla>

KITNER, Radek. Typy testování software (třídění testů). *KITNER*[online]. Brno: KITNER, 2019 [cit. 2019-03-08]. Dostupné z: [https://kitner.cz/testovani\\_softwaru/typy-testovani](https://kitner.cz/testovani_softwaru/typy-testovani-software-trideni-testu/)[software-trideni-testu/](https://kitner.cz/testovani_softwaru/typy-testovani-software-trideni-testu/)

MICHÁLEK, Martin. BEM: Pojmenovávací konvence pro třídy v CSS. *Vzhůru dolů* [online]. Praha: Vzhůru dolů, 2017, 5.6.2017 [cit. 2019-03-08]. Dostupné z: <https://www.vzhurudolu.cz/prirucka/bem>

The Open Source Definition. *Open Source Initiative* [online]. Palo Alto, CA: Open Source Initiative, 2007, 2007-03-22 [cit. 2019-03-07]. Dostupné z: <https://opensource.org/osd>

1. OTT, Vlastimil. Kde získat šablony a pluginy. *Co umí WordPress*[online]. Opava: WPadmin, 2016, 2016 [cit. 2019-03-07]. Dostupné z: <https://coumiwp.cz/sablony-pluginy/>

2. OTT, Vlastimil. Co je WordPress. *Co umí WordPress* [online]. Opava: WP-admin, 2016, 2016 [cit. 2019-03-07]. Dostupné z: https://coumiwp.cz/co-je-wordpress

3. OTT, Vlastimil. Jak funguje WordPress uvnitř: hooky. *Co umí WordPress* [online]. Opava: WP-admin, 2016, 2016 [cit. 2019-03-07]. Dostupné z: <https://coumiwp.cz/hooky/>

4. OTT, Vlastimil. Jak funguje WordPress uvnitř: loop. *Co umí WordPress* [online]. Opava: WP-admin, 2016, 2016 [cit. 2019-03-07]. Dostupné z: <https://coumiwp.cz/loop/>

PAVLÍK, Lukáš. *INFORMAČNÍ SYSTÉMY* [online]. Olomouc, 2018 [cit. 2019-03-08]. Dostupné z: https://mvso.cz/wp-content/uploads/2018/02//Informační-systémy-studijnítext.pdf. Studijní opora pro kombinované studium. Moravská vysoká škola Olomouc.

POWELL, Bill. Everything To Know About CMS 'Modules'. *LifeWire* [online]. New York, NY: Powell, 2018, December 05 2018 [cit. 2019-03-07]. Dostupné z: <https://www.lifewire.com/what-is-a-cms-module-756560>

What is open source?. *OpenSource* [online]. Raleigh, NC: Red Hat, [2015] [cit. 2019-03- 07]. Dostupné z: <https://opensource.com/resources/what-open-source>

ROUSE, Margaret. Content Management System (CMS). *Techtarget.com: searchcontentmanagement* [online]. Newton, Massachusetts, USA: Rouse, 2016, June 2016 [cit. 2019-03-07]. Dostupné z: [http://searchcontentmanagement.techtarget.com/definition/content](http://searchcontentmanagement.techtarget.com/definition/content-management-system-CMS)[management-system-CMS](http://searchcontentmanagement.techtarget.com/definition/content-management-system-CMS)

SCHAFER, Steven M. *HTML, XHTML a CSS: bible [pro tvorbu WWW stránek]*. 4. vydání. Praha: Grada, 2009. Průvodce (Grada). ISBN 978-802-4728-506.

ŠEDIVÝ, Marek a Olga MEDLÍKOVÁ. *Úspěšná nezisková organizace*. 3., aktualizované a rozšířené vydání. Praha: Grada, 2017. Manažer. ISBN 978-80-271-0249-5.

Webhosting pro WordPress. *WORDPRESS – ČESKÁ PODPORA*[online]. Praha: WORDPRESS – ČESKÁ PODPORA, 2019 [cit. 2019-03-07]. Dostupné z: <http://www.cwordpress.cz/webhosting-pro-wordpress>

1. ZELENKA, Petr. WebML – projektování webových aplikací. *Interval.cz* [online]. Brno: ZONER software, 2003, 9.12.2003 [cit. 2019-03-07]. Dostupné z: <https://www.interval.cz/clanky/webml-projektovani-webovych-aplikaci/>

2. ZELENKA, Petr. WebML – datové modelování. *Interval.cz*[online]. Brno: ZONER software, 2004, 8.1.2004 [cit. 2019-03-07]. Dostupné z: <https://www.interval.cz/clanky/webml-datove-modelovani/>

3. ZELENKA, Petr. WebML – navigační model. *Interval.cz* [online]. Brno: ZONER software, 2004, 2.3.2004 [cit. 2019-03-08]. Dostupné z: https://www.interval.cz/clanky/webml-navigacni-model/

# **8 Přílohy**

# **Příloha I: Use-case diagram (Diagram případů užití)**

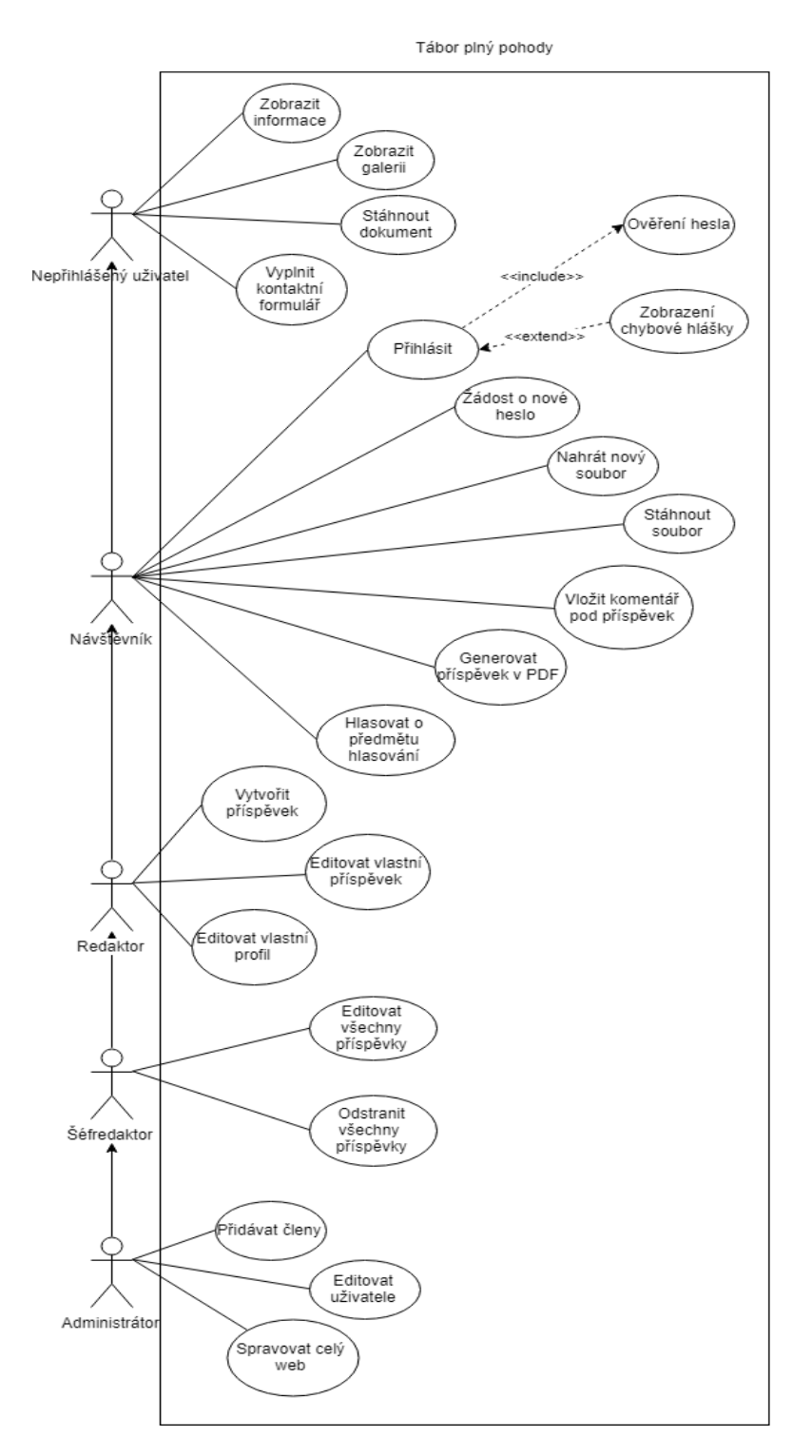

Zdroj: Vlastní zpracování

## **Příloha II: CSS kód**

```
/* CSS Document */
body {
  font-size: 14px;
}
h1 {
  font-size: 18px;
}
.envira-gallery-wrap {
  margin-top: 4rem !important;
}
span[property="itemListElement"] {
  display: none;
} 
.contacts--private .contacts__col {
  padding-right: 10px;
}
.file_div_clean.wfu_container {
  margin-bottom: 3rem;
}
li.search {
  display: none;
}
/* Base element styles */
@media screen and (max-width: 800px) {
  h1.entry-title {
   text-align: center;
  }
}
@media screen and (max-width: 480px) {
  h1.entry-title {
   font-size: 16px;
```

```
 }
}
/* Facebook footer button */
.widget_social_icon_widget {
  text-align: center;
}
.widget_social_icon_widget a {
  display: inline-block;
}
.page-secondary-headline {
  display: flex;
  position: relative;
  margin: 30px 25px 15px 0;
  margin-top: 30px;
  clear: both;
  letter-spacing: 2px;
  font-size: 14px; 
}
@media screen and (max-width: 800px) {
  .page-secondary-headline {
   display: block;
   margin-right: 0;
   text-align: center;
  }
}
/* Carousel button */
.cs-hero-button {
  font-size: 1.5rem;
  padding: 10px 20px;
}
.button {
  background-color: black;
}
.carousel-slider-nav-icon {
```

```
 fill: black;
}
/* applications */
.applications {
  display: flex;
 justify-content: space-between; 
}
@media screen and (max-width: 1000px) {
  .applications {
   flex-flow: row wrap;
  }
}
@media screen and (max-width: 1000px) {
  .applications .application__col {
   flex-basis: 100%;
   width: 100%;
   margin-bottom: 30px; 
  }
}
.applications .application__step {
  position: relative;
  display: inline-block;
  width: 25px;
  height: 25px;
  text-align: center;
  box-sizing: border-box;
  padding: 5px 3px 5px 5px;
  margin-right: 10px;
  border: 1px solid black;
  border-radius: 50%;
  background-color: #FFF;
  color: #000;
}
```

```
.applications .application__description {
```

```
 padding-left: 40px;
}
.applications .application__description a {
   color: blue;
   text-decoration: underline;
} 
.application__image {
  display: block;
  max-width: 450px;
  width: 100%;
}
/* CONTACTS */
.contacts .contacts__row {
  display: flex;
 justify-content: space-between;
  margin-top: 50px;
}
@media screen and (max-width: 800px) {
  .contacts .contacts__row {
   flex-flow: row wrap;
  }
}
.contacts .contacts__col {
  flex-basis: 50%;
}
@media screen and (max-width: 800px) {
  .contacts .contacts__col {
   flex-basis: 100%;
   text-align: center;
   margin-bottom: 30px;
  }
}
.contacts .contacts__col p {
  margin-bottom: 5px;
```

```
}
.contacts .page-secondary-headline {
  margin-top: 0;
}
.contacts .map {
  display: block;
  width: 100%;
height: 350px;
}
.contacts .contact-form {
  margin-top: 40px;
}
.contact-form label {
  display: inline-block;
  font-weight: 400;
  width: 100%;
  margin-bottom: 15px;
}
.contact-form label span {
  display: block;
}
.contact-form input[type="text"],
.contact-form input[type="email"],
.contact-form textarea {
  display: block;
  box-sizing: border-box;
  max-width: 345px;
  width: 100%;
  margin-top: 5px;
  padding: 5px 7.5px;
  border: 1px solid #C3C3C3;
  box-shadow: none;
  transition: all 300ms ease-in-out;
```

```
}
```

```
@media screen and (max-width: 800px) {
  .contact-form input[type="text"],
  .contact-form input[type="email"],
  .contact-form textarea {
   margin: 5px auto 0;
  }
}
.contact-form input[type="text"]:focus,
.contact-form input[type="email"]:focus,
.contact-form textarea:focus {
  border-color: #000;
}
.contact-form input[type="submit"] {
  padding: 10px 20px;
  background-color: white;
  color: black;
  border: 1px solid #C3C3C3;
  font-family: Montserrat;
  text-transform: uppercase;
  font-size: 15px;
  letter-spacing: 2px;
  transition: all 300ms ease-in-out; 
}
.contact-form input[type="submit"]:hover {
  background-color: #C3C3C3;
  color: white;
}
.faq br {
  display: none; 
}
.faq .arconix-faq-wrap {
  background-color: white;
  border-radius: 0;
```

```
 border-left: 0;
  border-right: 0;
}
.faq .arconix-faq-title {
  background-color: white;
  font-family: Montserrat;
  padding: 10px 40px; 
}
.faq .arconix-faq-content {
  margin-left: 0;
  padding-left: 40px;
}
.faq .arconix-faq-title {
  background-image: url(../images/plus.svg);
}
.faq .arconix-faq-title.faq-open {
  background-image: url(../images/minus.svg);
}
.blog-feed {
  margin-bottom: 70px;
}
.blog-feed .col-md-4 {
  width: 100%;
  padding: 20px 0;
  border-bottom: 1px solid black;
}
.blog-feed .entry-thumb {
  display: none;
}
.blog-feed .entry {
 margin-bottom: 0;
}
.blog-feed .entry-title a {
  padding-bottom: 2px;
```

```
 border-bottom: 1px solid black;
}
.blog-feed .entry-title a:hover {
  border-bottom: 0;
  text-decoration: none;
}
.blog-feed .entry-button__wrapper {
  text-align: right;
}
.blog-feed .entry-button__link {
  text-decoration: underline;
  font-size: 14px;
}
.blog-feed .entry-button link:hover {
  text-decoration: none;
}
.entry-post .post-ratings {
  display: block;
 height: 70px;
  text-align: center;
}
.entry-post .post-ratings img {
  width: 25px;
}
.entry-post .post-ratings-text {
  font-size: 15px;
  font-weight: bold; 
}
.carousel-slider-hero__cell__inner {
 background-color: rgba(0, 0, 0, 0.3);
}
```
# **Příloha III. a) Úvodní strana 1. část**

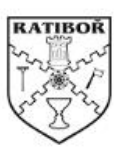

UVODNÍ STRÁNKA O NAS GALERIE KE STAZENI E-KANCELÁR -KONTAKTY

ÚVODNÍ STRÁNKA

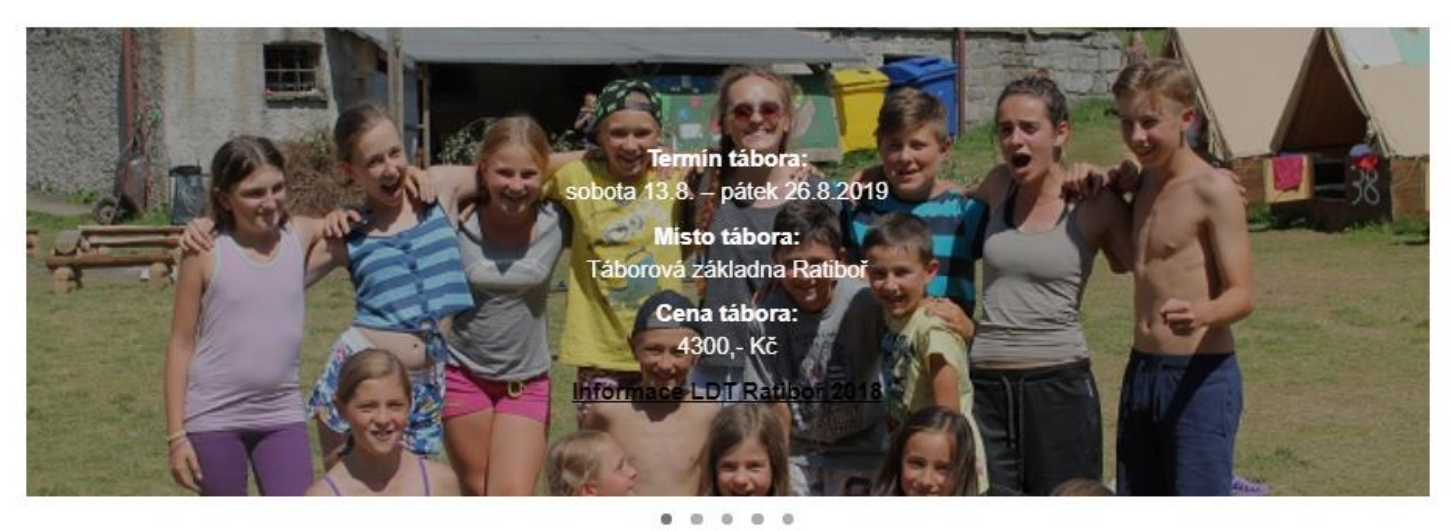

Zdroj: Vlastní zpracování

# **Příloha III. b) Úvodní strana 2. část**

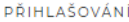

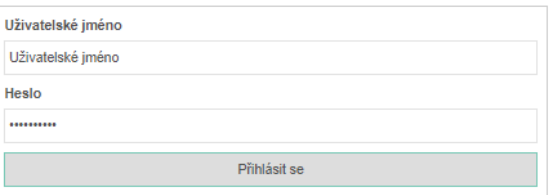

DOBA A CENA TÁBORA

Termín tábora: sobota 13.8. - pátek 26.8.2019 Místo tábora: Táborová základna Ratiboř Cena tábora: 4300,- Kč

 $\bigodot$ 

# **Příloha IV. a) Kontakty 1. část**

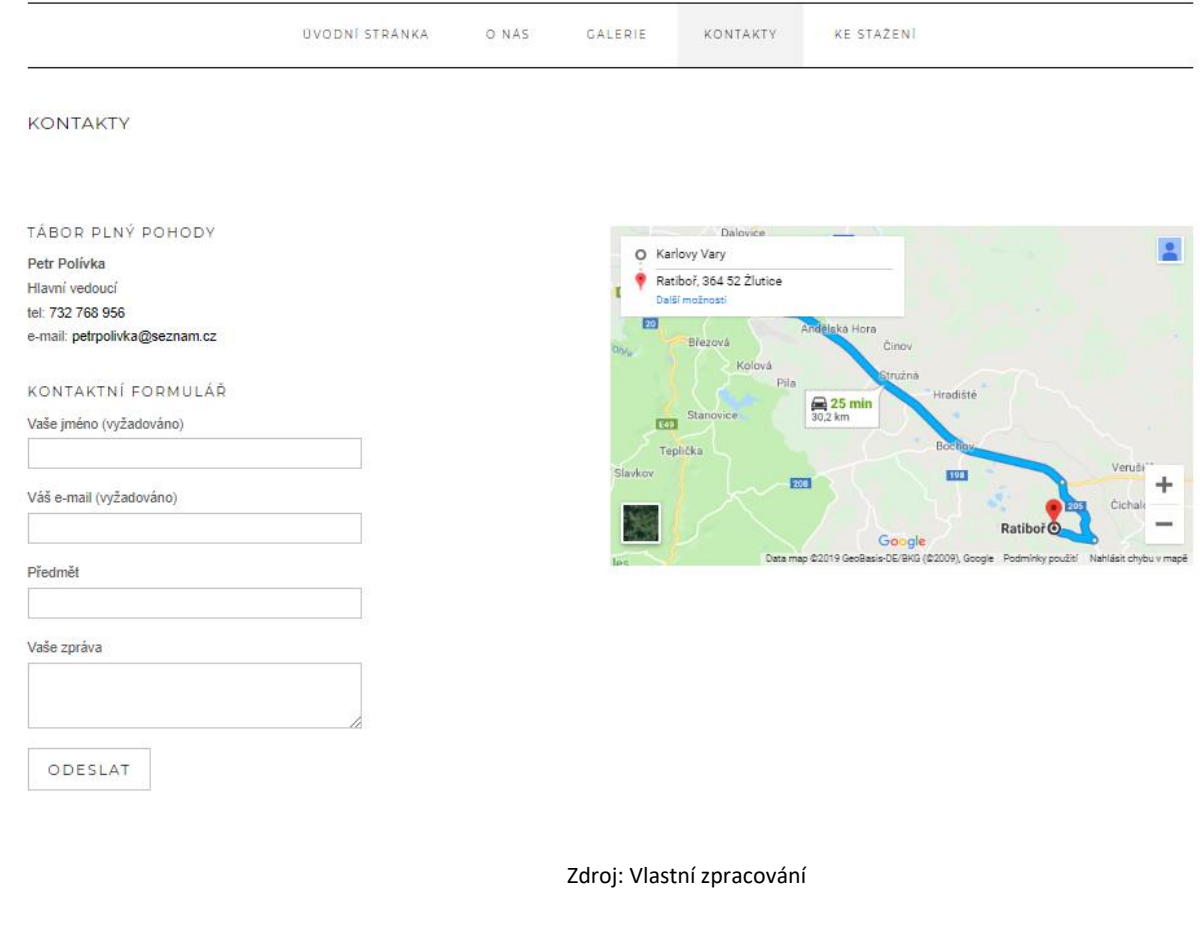

# **Příloha IV. b) Kontakty 2. část**

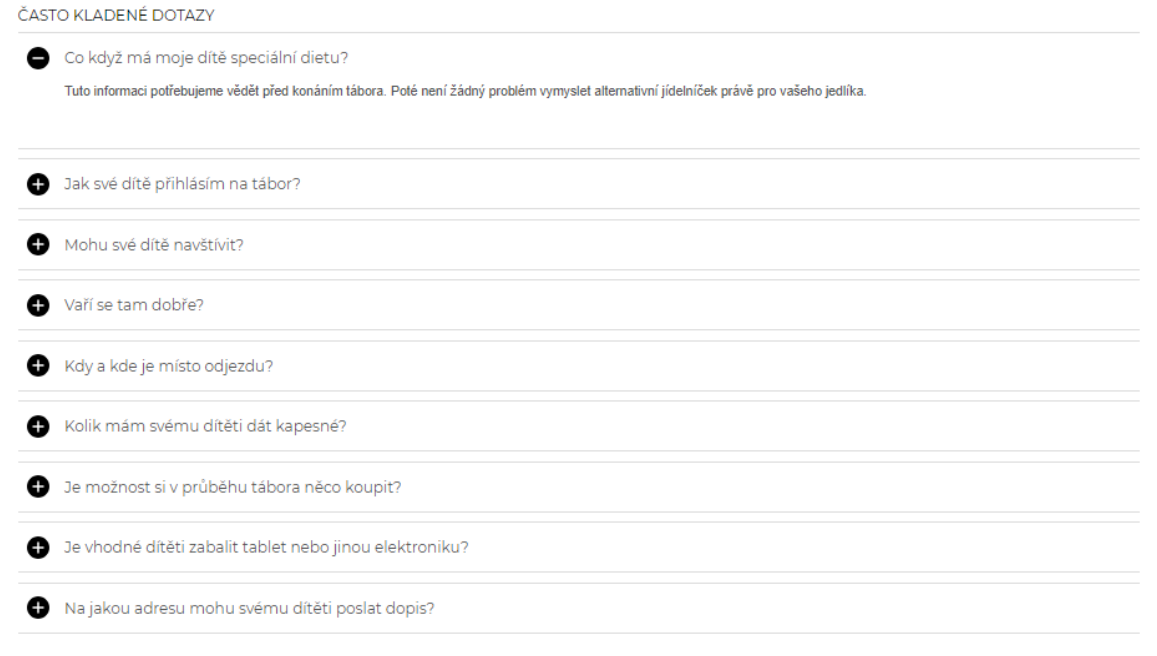

# **Příloha V. a) Zápisy ze schůze**

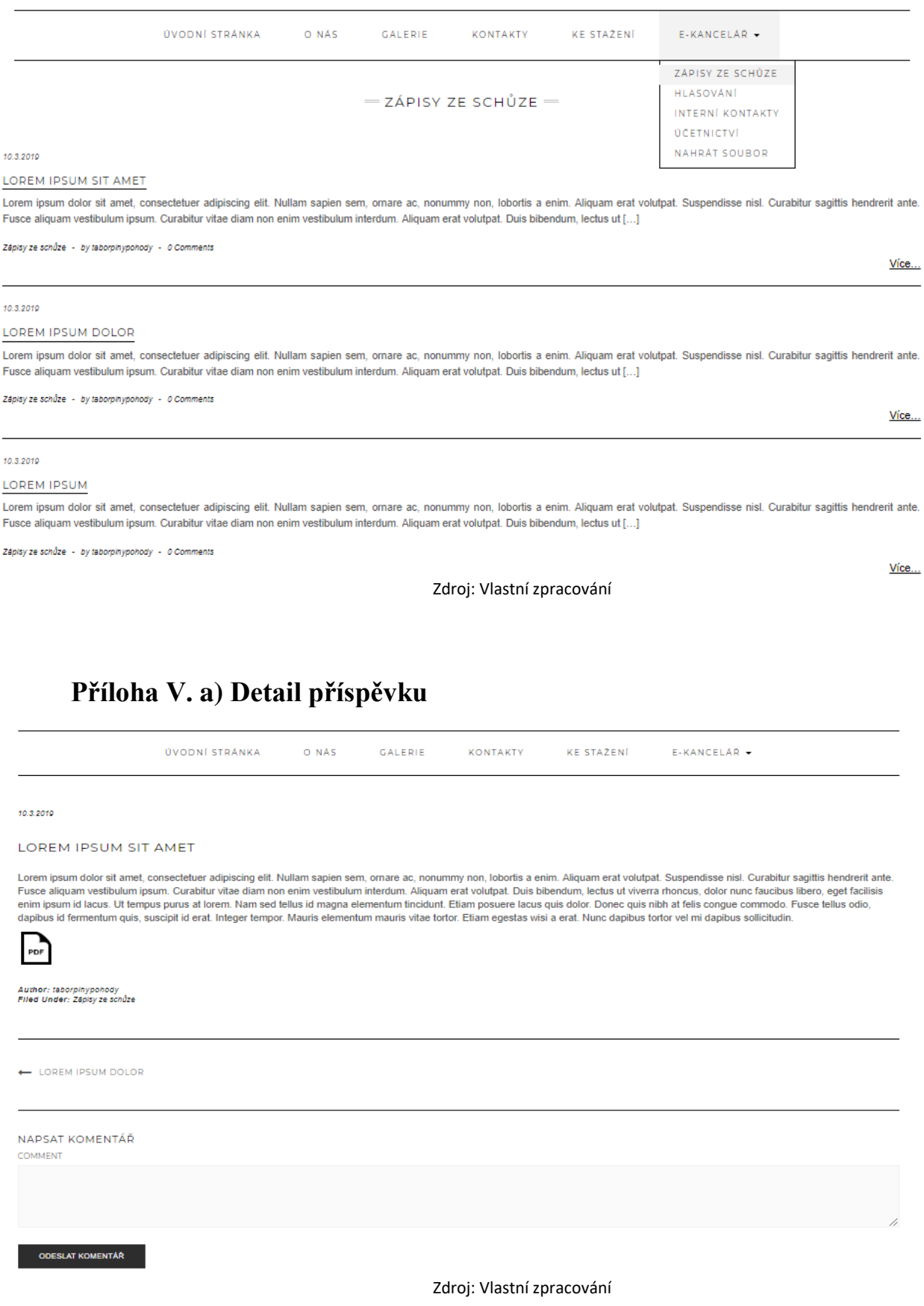

# **Příloha VI. a) Účetnictví**

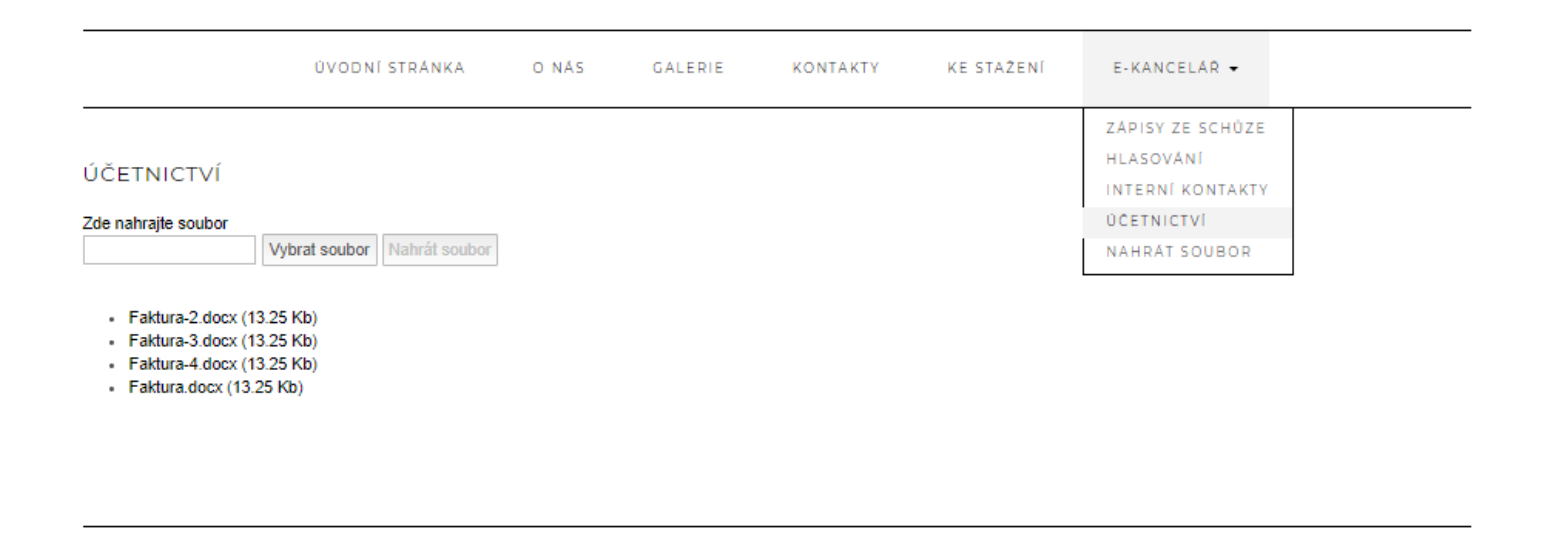

Zdroj: Vlastní zpracování

# **Příloha VII. Vytváření příspěvku**

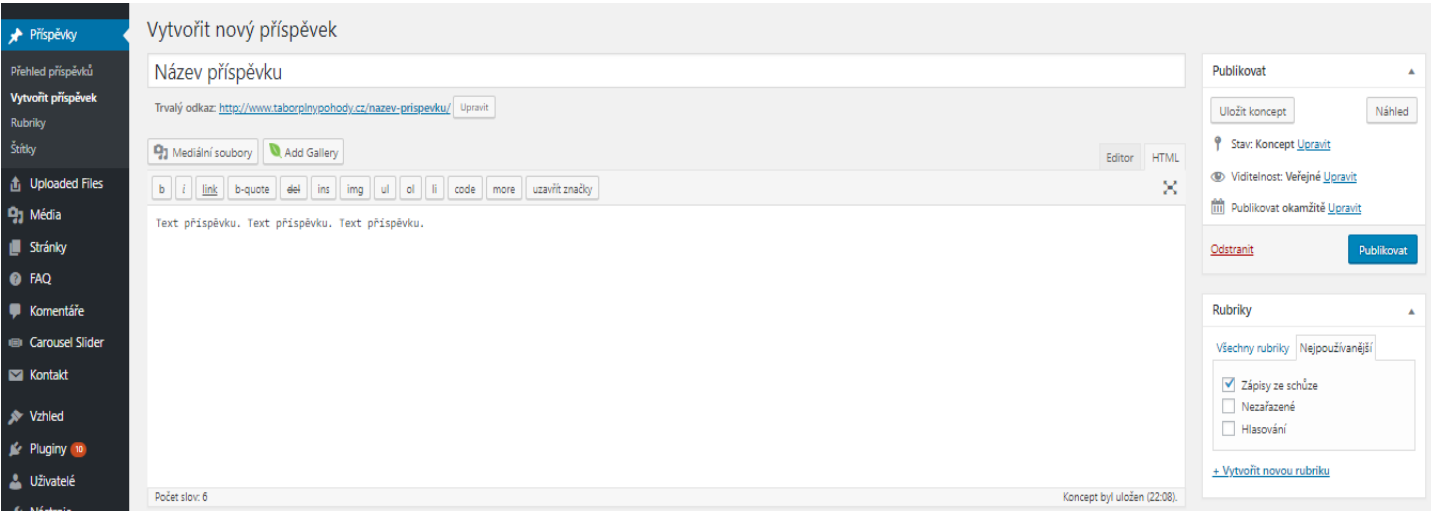

# **Příloha VIII. Galerie**

**UVODNÍ STRÁNKA** O NAS GALERIE KONTAKTY

KE STAZENI

GALERIE

Nicméně toto není všechno! Pokud máte zájem si prohlédnout mnohem více fotek, neváhejte navštívit naší galerii zde.

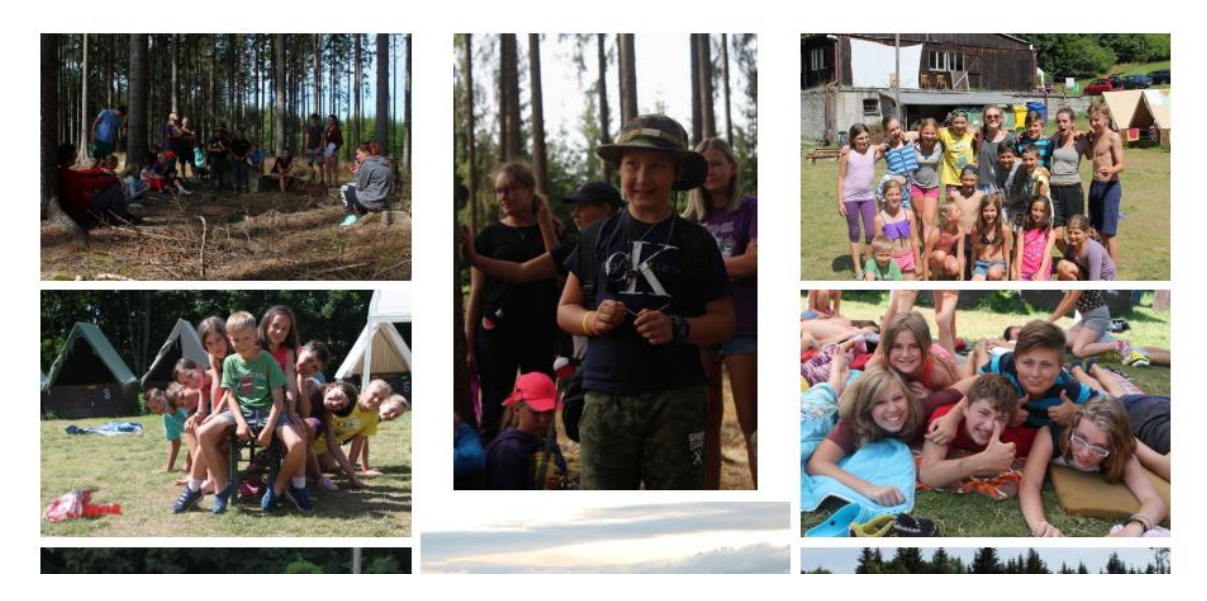

## **Příloha IX. Datový model**

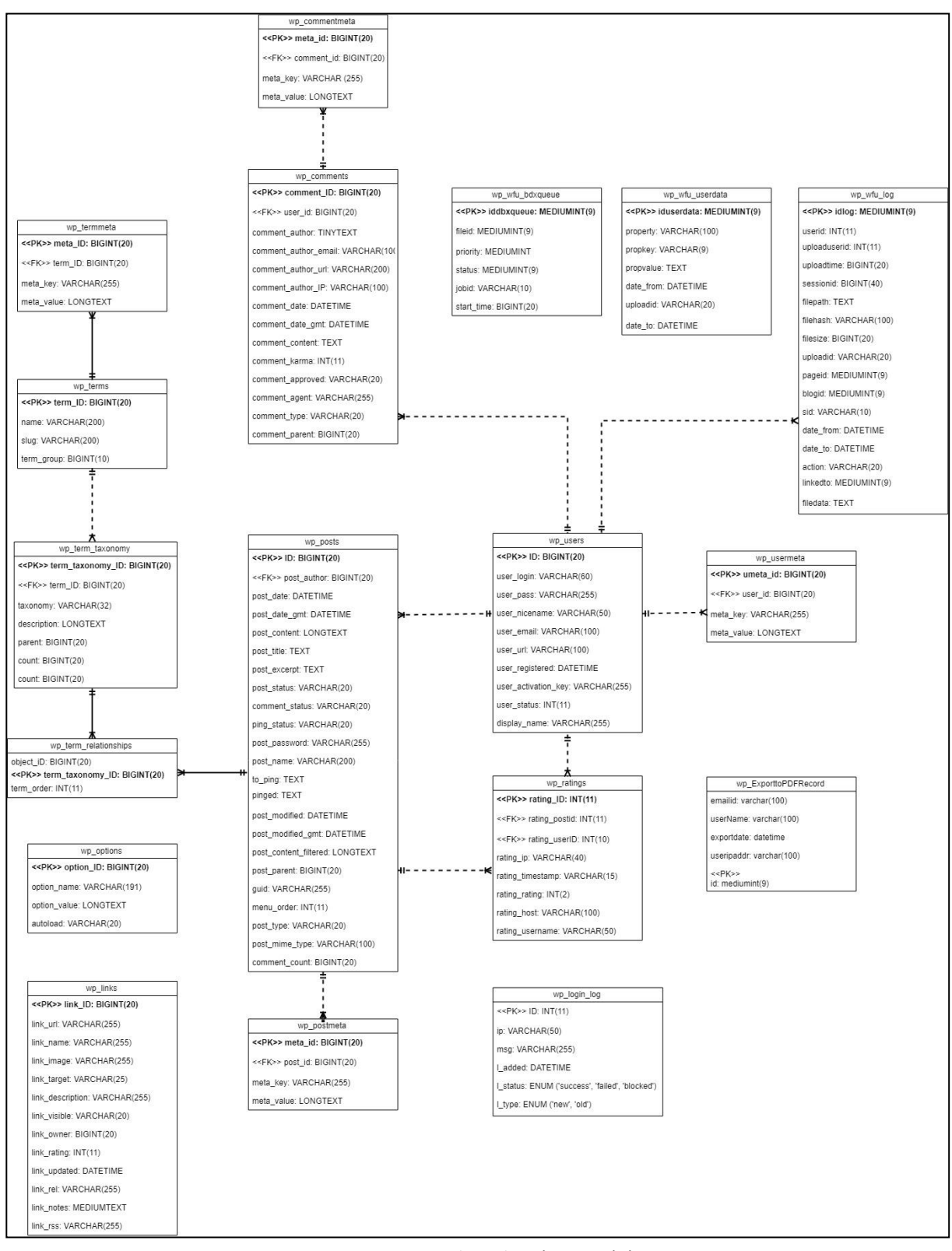

Zdroj: Vlastní zpracování

# **Příloha X. a) Přihlášení + Nahrání příspěvku – Kroky testu**

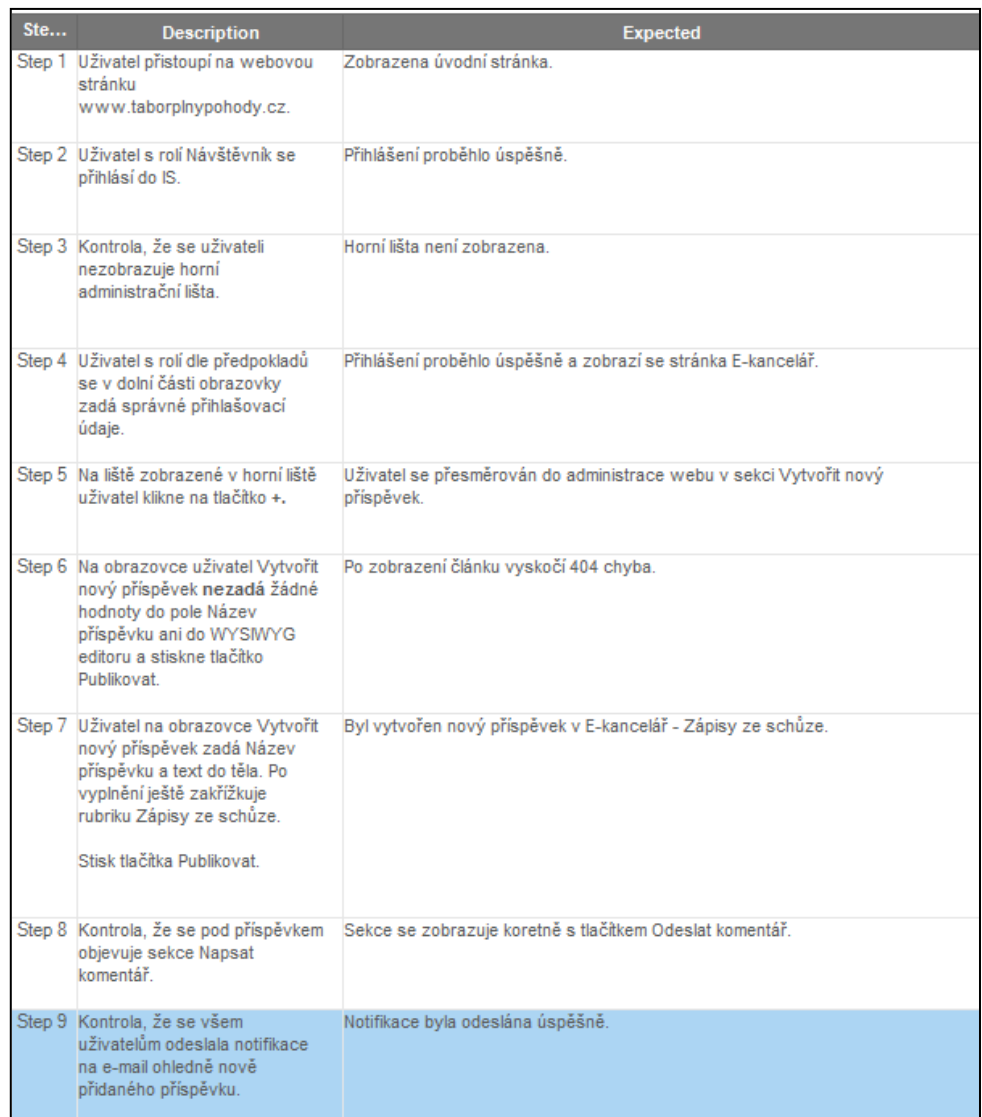

Zdroj: Vlastní zpracování

# **Příloha X. b) Přihlášení + Nahrání příspěvku – Předpoklad testu**

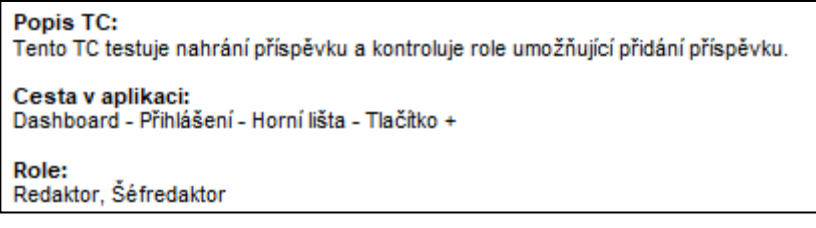

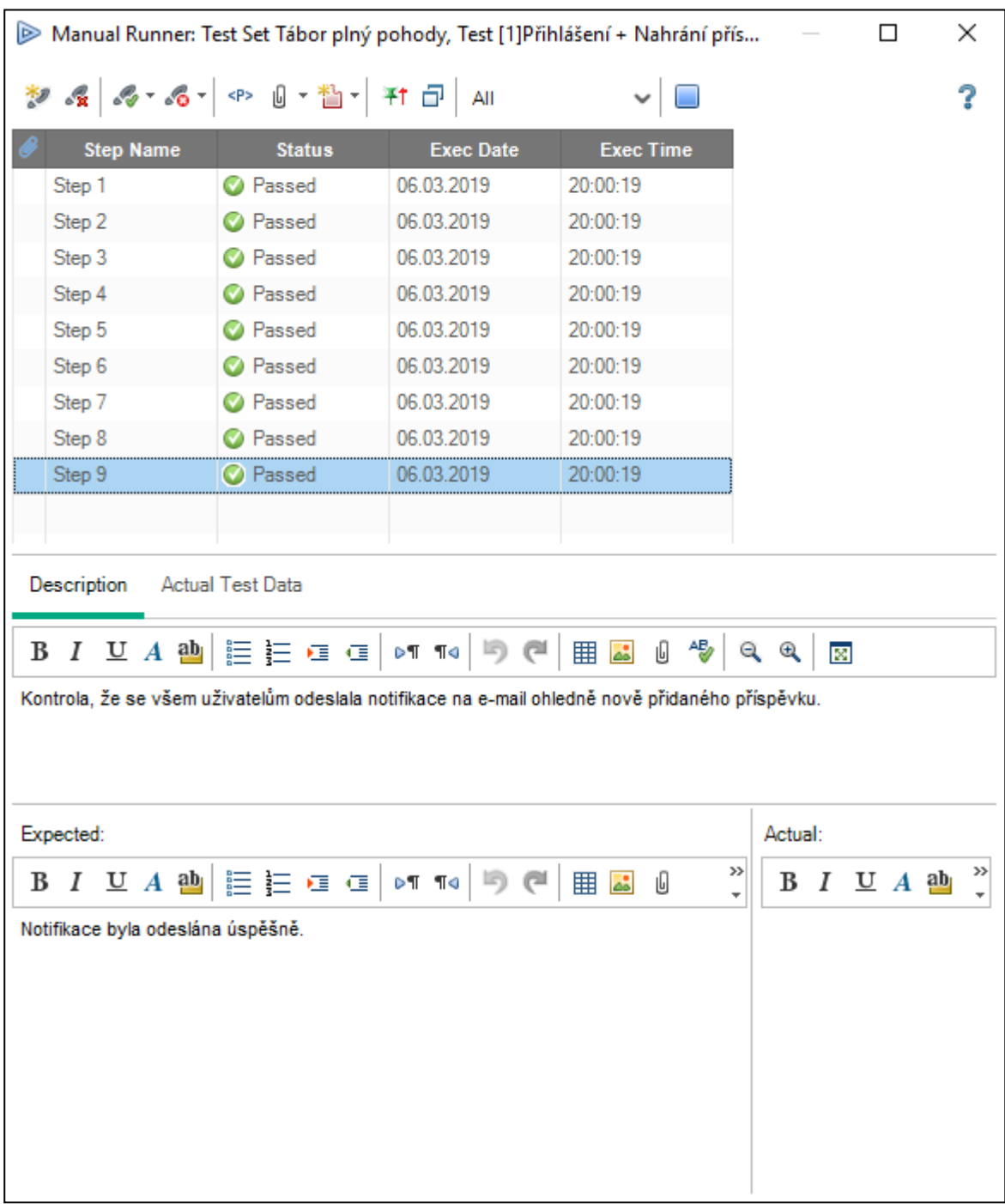

# **Příloha X. c) Přihlášení + Nahrání příspěvku – Průběh testu**

# **Příloha X. d) Přihlášení + Hlasování a stažení příspěvku – Kroky testu**

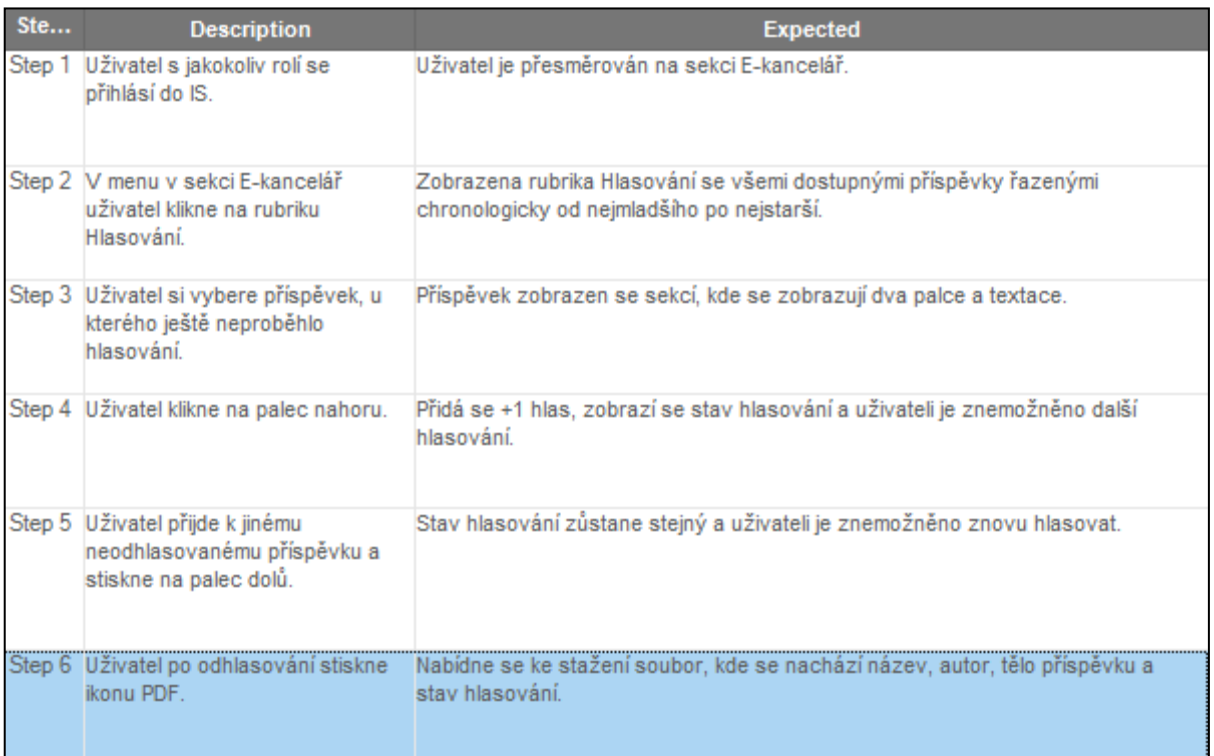

Zdroj: Vlastní zpracování

# **Příloha X. e) Přihlášení + Hlasování a stažení příspěvku – Předpoklad testu**

Popis TC: Tento TC testuje modul hlasování a stažení příspěvku. Cesta v aplikaci: Dashboard - Přihlášení - E-kancelář - Hlasování - Příspěvek Role: Jakýkoliv přihlášený uživatel Předpoklady: V systému se nacházejí příspěvky v rubrice Hlasování u kterých ještě uživatel nehlasoval.

# **Příloha X. f) Přihlášení + Hlasování a stažení příspěvku – Průběh testu**

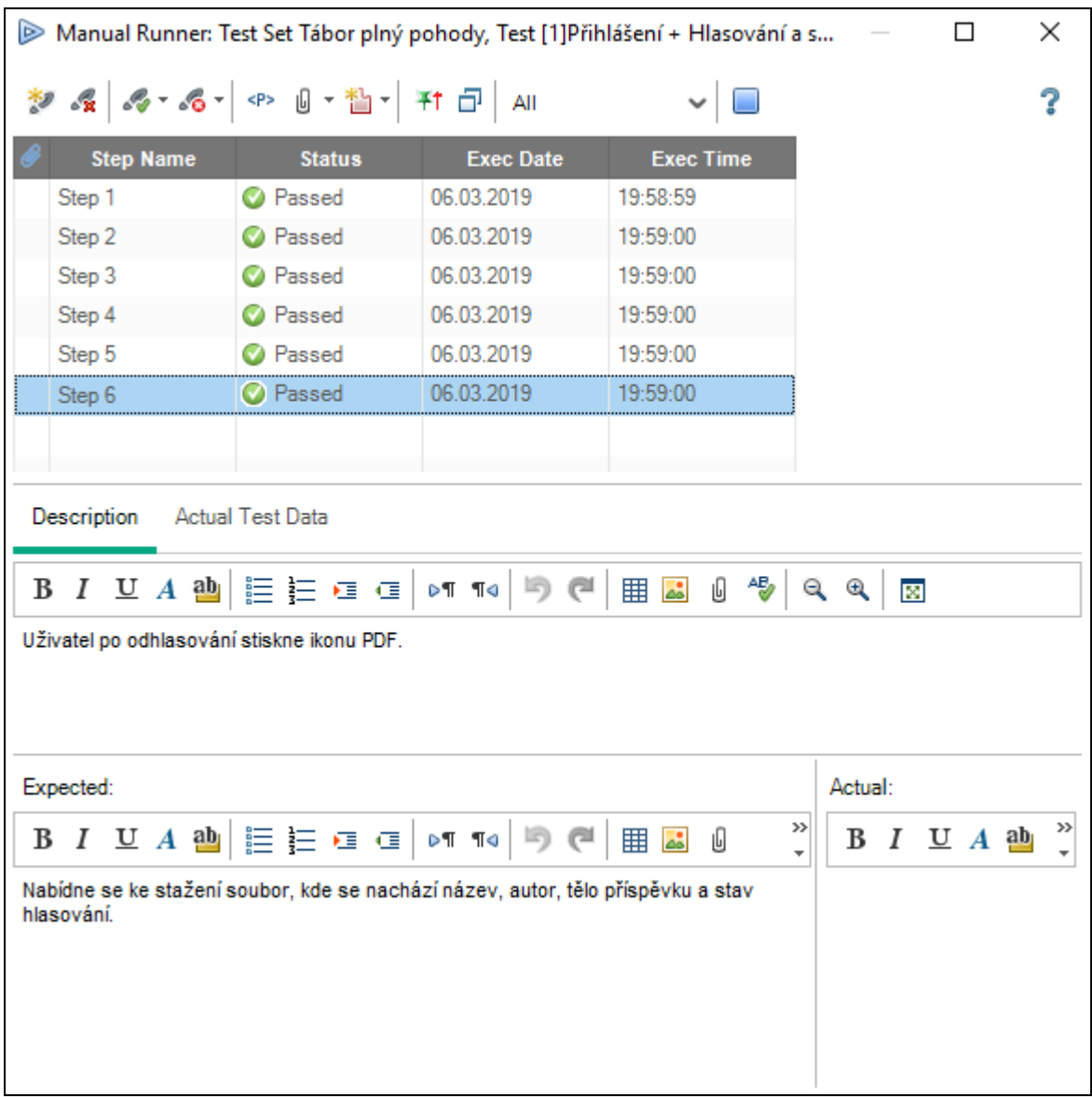
# **Příloha X. g) Nahrávání + stažení příspěvku Účetnictví – Kroky testu**

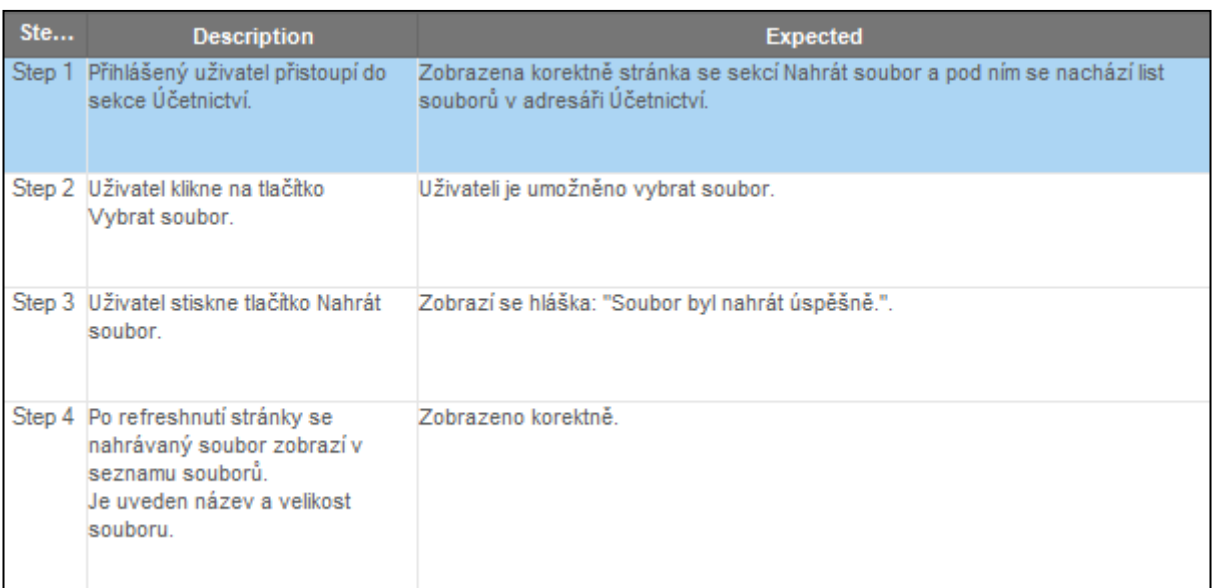

Zdroj: Vlastní zpracování

## **Příloha X. h) Nahrávání + stažení příspěvku Účetnictví – Předpoklad testu**

Popis TC:

Tento TC testuje nahrávání souboru, uložení do správného adresáře a poté zobrazení souboru na front-endu a možnost stažení.

Cesta v aplikaci:<br>Dashboard - Přihlášení - E-kancelář - Účetnictví

Role:<br>Redaktor, Šéfredaktor

#### Manual Runner: Test Set Tábor plný pohody, Test [1]Nahrávání + stažení přísp...  $\Box$  $\times$ 2 名 8-6- 4 0- 1-1 + 0 All 2  $\checkmark$ □ **Step Name Status Exec Date Exec Time O** Passed 06.03.2019 19:57:55 Step 1 Step 2 **O** Passed 06.03.2019 19:57:55 **O** Passed 06.03.2019 19:57:55 Step 3 Step 4 **O** Passed 06.03.2019 19:57:55 Description Actual Test Data  $B$   $I$   $U$   $A$   $\omega$   $\equiv$   $E$   $\equiv$   $G$ 16) @ 易 **III** as 0  $Q$   $Q$ DT TO **RGH** Přihlášený uživatel přistoupí do sekce Účetnictví. Expected: Actual:  $\rightarrow$  $\mathbf{y}$  $DT$  19 ( - 7 M A 画 目 目 垣 恒  $B I U A$ <sup>ab</sup> EE <mark>AS</mark> 0 В ÷  $\overline{\phantom{a}}$ Zobrazena korektně stránka se sekcí Nahrát soubor a pod ním se nachází list souborů v adresáři Účetnictví.

**Příloha X. i) Nahrávání + stažení příspěvku Účetnictví – Průběh testu**

### **Příloha X. j) Kontaktní formulář + odeslání notifikace – Kroky testu**

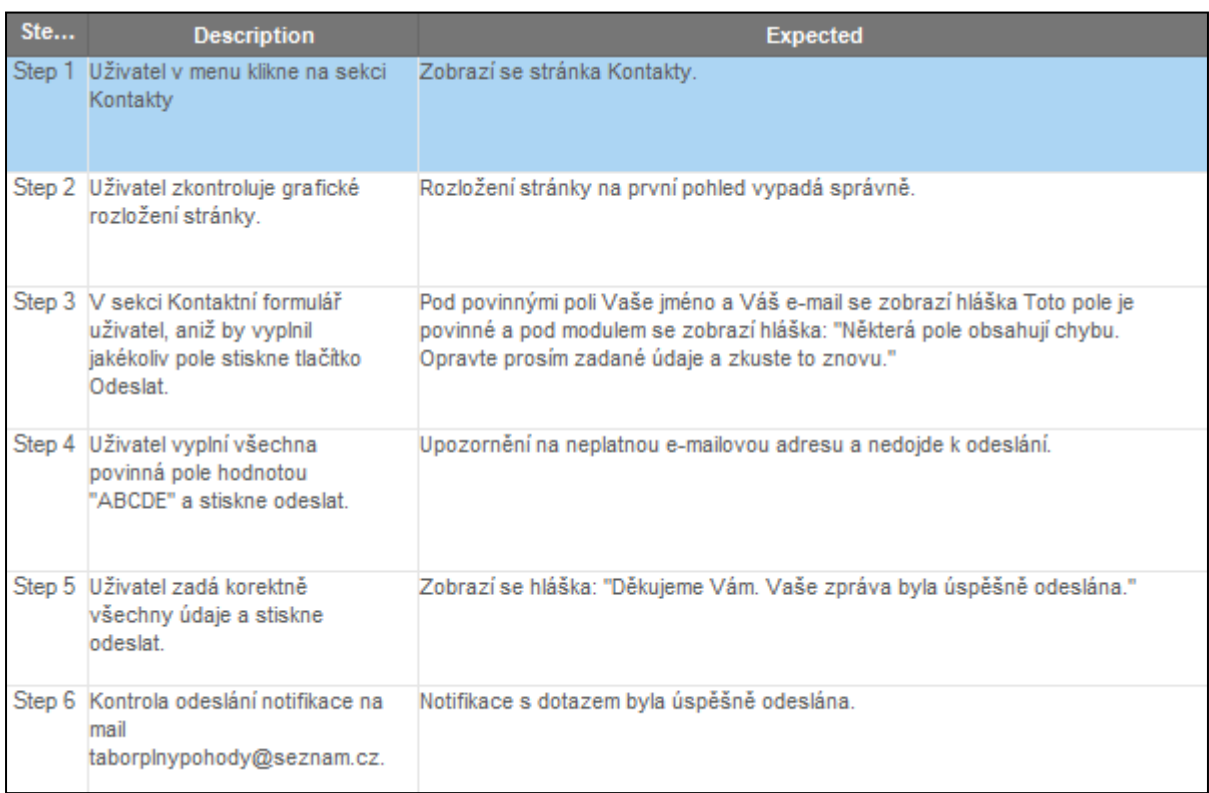

Zdroj: Vlastní zpracování

### **Příloha X. k) Kontaktní formulář + odeslání notifikace – Předpoklad testu**

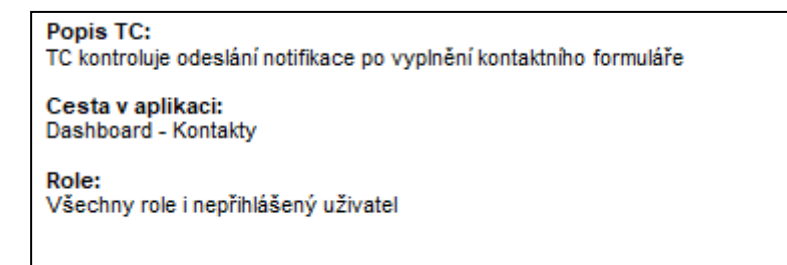

# **Příloha X. l) Kontaktní formulář + odeslání notifikace – Průběh testu**

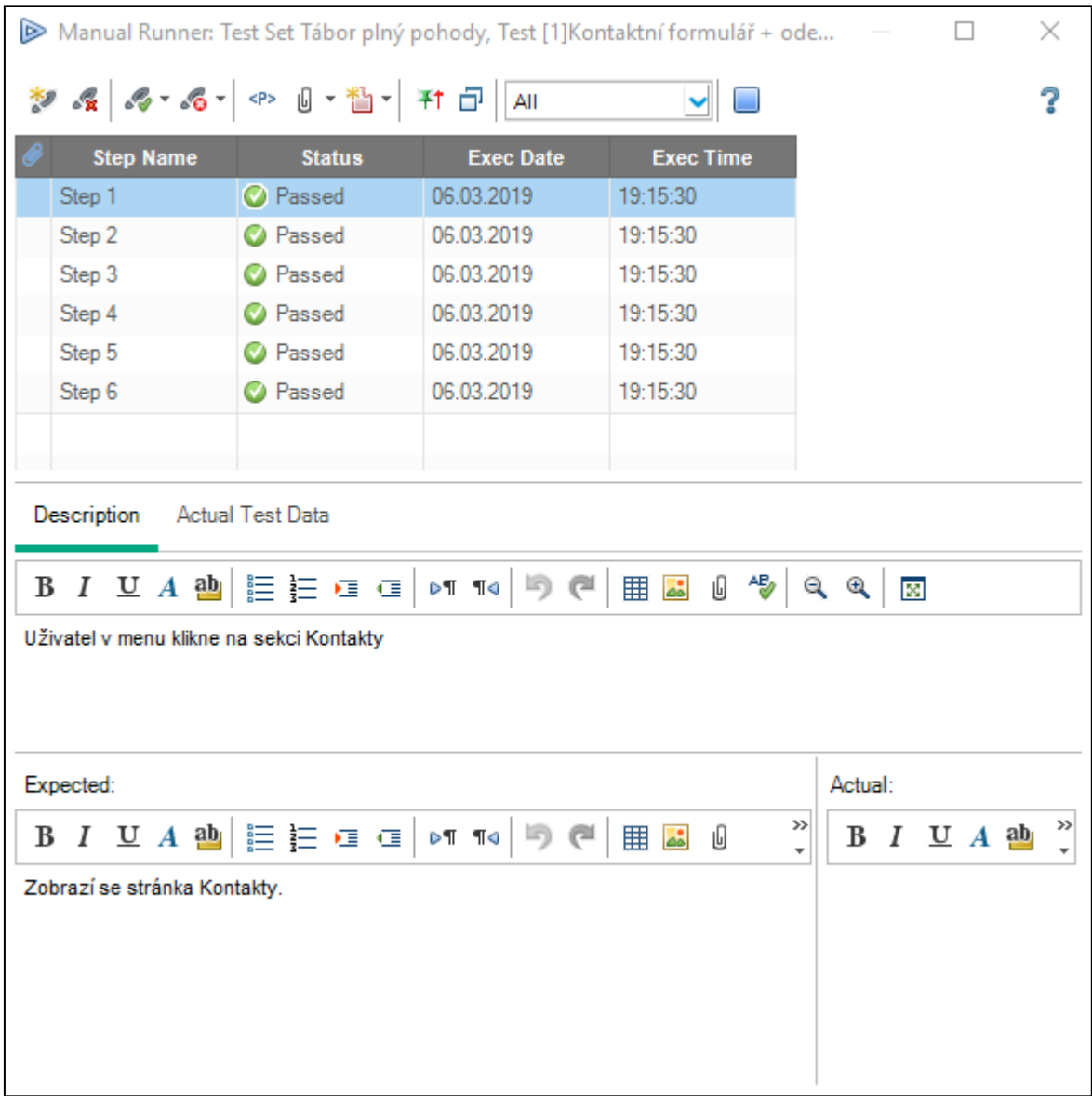

### **Příloha XI. Stanovy Tábor Plný Pohody z. s.**

# **STANOVY z. s. TÁBOR PLNÝ POHODY**

### **Základní ustanovení**

- §1 TÁBOR PLNÝ POHODY z. s. (dále ve zkratce TPP) je dobrovolný, nezávislý a nepolitický zapsaný spolek sdružující své členy na základě společného zájmu. TPP je samotnou právnickou osobou IČ 07126182 a působí na území ČR v souladu s právním řádem ČR.
- §2 TPP byl založen v roce 2018 Petrem Polívkou a přáteli, kteří spolu vedli letní dětský tábor pod záštitou Domu dětí a mládeže v Karlových Varech a poté se rozhodli založit spolek a pořádat letní dětské tábory svou vlastní cestou. TPP spojuje nadšence pro letní dětské tábory a s tím nesoucí se radosti a starosti.
- §3 TPP má adresu webových stránek http://www.taborplnypohody.cz, adresu elektronické pošty taborplnypohody@gmail.com a sídlí v Pulovicích u Karlových Varů.

### **Činnost**

- §4 Účelem TPP je pořádání letních dětských táborů a tím rozvíjet mimoškolní vzdělání a sociální rozvoj dětí a mládeže ve věku od pěti do patnácti let.
- §5 TPP organizuje sportovní, turistické, kreativní a kulturní aktivity během pořádání dětského tábora.
- §6 TPP zajišťuje veškeré zázemí pro konání dětského tábora.
- §7 TPP může vykonávat vedlejší hospodářskou činnost v oblasti distribuce propagačních předmětů. Prostředky získané touto činností se nerozdělují a v plném rozsahu se investují na podporu činnosti TPP.

#### **Struktura**

- §8 Struktura TPP je:
	- a. Orgány TPP jsou členská schůze a předseda TPP volený členskou schůzí na dobu pěti let.
	- b. Členové TPP, kteří na členské schůzi ze svých řad volí na období 5 let místopředsedu, ekonoma, redaktora a tři členy kontrolní komise. Předseda, místopředseda a ekonom nemohou být členy kontrolní komise.
- §9 Nejvyšším orgánem je členská schůze TPP.
	- a. Členská schůze je zasedání všech členů, které se koná minimálně jednou.
		- b. Pokud předsedovi, místopředsedovi, ekonomovi, redaktorovi nebo členům kontrolní komise končí pětileté období podle § 8, tak se na členské schůzi volí nové funkce na nové pětileté období podle § 11. Opakované znovuzvolení a kandidatura je možná. Zvolená funkce členovi TPP končí až dnem zvolení nového člena i když by stávající funkční období již uplynulo.
		- c. Členskou schůzi svolává předseda elektronickou poštou poslanou všem členům TPP alespoň 21 dní předem. Součástí tohoto oznámení musí být program členské schůze.
- d. Členskou schůzi řídí předseda TPP, který píše zápis z členské schůze a nejpozději 14 dnů po schůzi ho posílá elektronickou poštou všem členům TPP.
- e. Mimořádnou členskou schůzi může předseda svolat v případě potřeby projednání takových záležitostí TPP, u kterých není vhodné zahájit hlasování bez náležité předchozí debaty a v situacích, které by bezprostředně ohrožovaly běžnou činnost TPP.
- §10 Předseda je statutárním orgánem TPP, který:
	- a. Je člen TPP starší 18 let oprávněný k jednání jménem TPP se státními, správními a dalšími orgány a institucemi v ČR. Předseda je oprávněn jménem TPP podepisovat listiny tak, že k tištěnému názvu TPP nebo razítku připojí svůj vlastnoruční podpis.
	- b. Na členské schůzi předkládá v písemné podobě roční plán práce a po jeho schválení hlasováním podle § 11 průběžně dokumentuje jeho plnění.
	- c. Může dočasně pověřit výkonem části svých pravomocí a povinností kteréhokoliv jiného člena TPP. Pověření musí být oznámeno elektronickou poštou všem členům TPP.
- §11 Orgány TPP rozhodují pomocí hlasování. Pokud není stanoveno jinak, tak každé hlasování se řídí následujícími pravidly:
	- a. Vždy hlasují všichni členové TPP, každý člen včetně předsedy má jeden hlas, kterým hlasuje "Pro návrh" nebo "Proti návrhu" návrhu, nebo se může zdržet hlasování.
	- b. Pokud se členské schůze účastní všichni členové schůze, hlasuje se ústně. Předmět i výsledek hlasování musí být uveden v zápisu této schůze. Ve všech ostatních případech probíhá hlasování elektronickou formou pomocí elektronické kanceláře. Předseda TPP oznamuje elektronickou poštou všem členům TPP výsledek hlasování po uplynutí 7 dnů od data zahájení hlasování nebo dříve v případě rychlejšího dosažení nadpolovičního počtu kladných nebo záporných hlasů z celkového počtu všech členů TPP.
	- c. Každý člen TPP může elektronickou poštou podat návrh na předmět hlasování předsedovi TPP. Předseda nejpozději do 14 dnů oznámí elektronickou poštou předmět hlasování všem členům a tím se zahájí hlasování nebo elektronickou poštou sdělí všem členům TPP, proč nedal hlasovat o návrhu.
	- d. Výsledek hlasování je platný, pokud se dohromady "pro návrh" a "proti návrhu" vyjádřila alespoň třetina všech členů. Předmět hlasování je schválený, pokud se pro něj vysloví více hlasů "pro návrh" než hlasů "proti návrhu". Výsledky hlasování jsou závazné.
- §12 Místopředseda je člen TPP starší 18 let, který v době nedostupnosti předsedy trvající déle než 14 dnů zastupuje předsedu v jeho pravomoci svolat a řídit členskou schůzi podle § 9 nebo zahájit hlasování podle § 11.
- §13 Ekonom je člen TPP, který se stará o finanční prostředky.
- §14 Redaktor je člen TPP, který se stará o obsah a údržbu internetových služeb TPP.
- §15 Tříčlenná kontrolní komise:
	- a. Samostatně vykonává kontrolní činnost hospodaření TPP a dodržování stanov TPP.
	- b. Na členské schůzi předkládá výroční písemnou zprávu o provedených kontrolách.
	- c. Členem kontrolní komise musí být člen TPP starší 18 let.
- §16 Každý zápis z členské schůze musí být ověřen. Ověřovatelem zápisu může být každý člen TPP starší 18 let, který není předsedou, místopředsedou ani ekonomem.

# **Členství**

- §17 Členem se může stát fyzická osoba starší 15 let bez ohledu na svoji státní příslušnost, národnost, politickou či náboženskou orientaci, který souhlasí se stanovami TPP a má zájem se aktivně podílet na jejich plnění. Členství v TPP je dobrovolné a doživotní a nemůže být děděno.
- §18 Členem TPP se nemůže stát osoba, která je v rozporu se stanovy TPP.
- §19 Člen TPP má právo:
	- a. Aktivně se podílet na činnosti TPP.
	- b. Účastnit se všech schůzí TPP. Účast na schůzi je možná také po telefonu nebo podobném komunikačním prostředku.
	- c. Být včas informován o všech záležitostech TPP.
	- d. Písemně podávat předsedovi i ostatním členům SU náměty na činnost TPP.
	- e. Nahradit předsedu v jeho pravomoci svolat členskou schůzi podle § 12 nebo zahájit hlasování podle § 14, pokud se takto shodne nejméně třetina všech členů TPP.
	- f. Účastnit se projednávání všech záležitostí týkajících se jeho osoby.
	- g. Ukončit svoje členství v TPP písemným oznámením předsedovi TPP.
- §20 Člen TPP má povinnost:
	- a. Dodržovat stanovy a aktivně se podílet na činnosti TPP.
	- b. Důstojně prezentovat TPP na veřejnosti a před státními, správními a dalšími orgány a institucemi v ČR.
- §21 Postup při získání členství:
	- a. Uchazeč podává předsedovi TPP žádost, ve které uvádí svojí motivaci pro členství ve spolku. Předseda TPP žádost zveřejní elektronickou poštou všem členům a zahájí hlasování za přijetí člena podle § 11.
- §22 Postup při zrušení členství:
	- a. Každý člen má právo a zároveň povinnost písemně upozornit elektronickou poštou dotyčného člena a zároveň také všechny ostatní členy spolku na porušování nebo neplnění stanov TPP dotyčným členem.
	- b. Dotyčný člen napíše nejpozději do 14 dní svoji odpověď, která je elektronickou poštou oznámena všem členům TPP. Potom je zahájeno hlasování podle § 11 o obhájení nebo zrušení členství. Hlasování následuje i tehdy, když dotyčný člen nevyužil lhůtu 14 dnů k napsání odpovědi. Okamžikem zveřejnění výsledku je členství obhájeno nebo zrušeno.
	- c. Zrušením členství v TPP se bývalému členovi ruší všechny jeho funkce v TPP, pokud je měl.
	- d. Pokud se hlasování o zrušení členství týkalo předsedy, tak je dočasně do doby vyřešení případu místopředsedou určen jiný dočasný místopředseda a místopředseda se dočasně ujímá postu předsedy. Pokud se zrušení týkalo místopředsedy, předseda jmenuje nového místopředsedu. Pokud se týkalo obou, proběhne hlasování o dočasném předsedovi a místopředsedovi podle § 11.
	- e. Dočasný předseda svolává v případě zrušení členství předsedy nebo místopředsedy nebo obou dvou mimořádnou volební členskou schůzí podle § 9.

### **Partnerství s jinými organizacemi**

- §23 TPP ve své činnosti popsané v oddílu B. stanov může spolupracovat s obdobnými zapsanými spolky a občanskými sdruženími na základě společných hodnot a cílů.
- §24 Partnerem nemůže být organizace, která je svou činností v rozporu se stanovy TPP.
- §25 Postup při navázání partnerství:
	- a. Předseda nebo místopředseda TPP uzavírají písemné smlouvy o partnerství s partnerskými organizacemi. Součástí smlouvy o partnerství je rozsah společné činnosti a doba trvání.
	- b. Předseda nebo místopředseda TPP neprodleně oznamuje navázání partnerství elektronickou poštou všem členům TPP.
- §26 Postup při zrušení partnerství:
	- a. Každý člen TPP má právo podat písemně návrh na zrušení partnerství. Návrh na zrušení partnerství je oznámen elektronickou poštou všem členům TPP a předseda zahajuje hlasování.
	- b. Hlasování se uzavírá do 28 dnů nebo dříve, pokud se pro zrušení nebo zachování vyjádří nadpoloviční většina ze všech členů.
	- c. Předseda neprodleně písemně informuje o výsledku hlasování partnerskou organizaci formou psaného dopisu a také všechny členy elektronickou poštou.

#### **Zásady hospodaření**

- §27 TPP hospodaří s finančními prostředky a movitým i nemovitým majetkem, který využívá výhradně na úkony spojené s účelem spolku.
- §28 Zdrojem majetku TPP je vlastní vedlejší hospodářská činnost a dále sponzorské dary, granty, subvence a dotace, dědictví a jiné příspěvky. Majetek je vlastně jedině spolkem jakožto právnickou osobou. Členům TPP nevzniká žádné společné, podílové či jiné právo k majetku TPP. Všechny vklady, dary nebo jakákoliv jiná podpora TPP od fyzických i právnických osob jsou výhradně dobrovolné a nevratné.
- §29 Finanční prostředky jsou uloženy:
	- a. Na účtu vedeném v českých korunách v bankovním ústavu na území ČR, ke kterému má dispoziční právo předseda, místopředseda a ekonom.
	- b. V hotovosti u pověřené předsedou TPP.
- §30 Každý člen má právo na informace o stavu bankovního účtu. Historie transakcí finančních prostředků je každý měsíc oznamována členům TPP pomocí elektronické kanceláře.
- §31 Všichni členové spolku mají právo požádat ekonoma o vysvětlení účelu každé transakce na spolkovém účtu.

#### **Elektronická kancelář**

- §32 Elektronická kancelář je informační systém TPP provozovaný na adrese http://www.taborplnypohody.cz, který je propojený s poštovní schránkou taborplnypohody@seznam.cz. Doména taborplnypohody.cz a všechny informační služby instalované na této doméně jsou majetkem TPP.
	- a. Veřejná část informačního systému elektronické kanceláře není chráněna uživatelskými jmény a hesly a slouží jako prezentace na veřejnosti.
	- b. Neveřejná část informačního systému elektronické kanceláře je chráněna uživatelskými jmény a hesly, slouží jako úložiště všech interních dokumentů TPP a technická podpora hlasování a vzájemné komunikace všech členů.
- c. Přístup k dokumentům uloženým v neveřejné části elektronické kanceláře mají pomocí uživatelského jména a hesla všichni členové TPP.
- d. Všichni členové mají právo přidávat k uloženým dokumentům diskusní příspěvky.
- e. Právo vkládat nové dokumenty má jen předseda, místopředseda a redaktoři.
- f. Každý člen má právo hlasovat v sekci Hlasování. Systém nezveřejňuje, kdo a jak hlasoval, sčítají se pouze udělené hlasy.
- §33 Seznam členů je interním dokumentem a není součást veřejné části informačního systému elektronické kanceláře.
	- a. Seznam členů tvoří plné jméno člena s akademickými tituly, rok narození, mobilní telefon a adresa osobní stránky elektronické pošty.
	- b. Seznam bývalých členů
- §34 Povinnosti každého člena TPP ve vztahu k elektronické kanceláři jsou:
	- a. Zajistit si internetové připojení alespoň jednou týdně.
	- b. Chránit svoje uživatelské jméno a heslo před zneužitím a nikdy ho nesdělovat jiným osobám.
	- c. Starat se o funkčnost své soukromé schránky elektronické pošty, kam informační systém posílá informace.
	- d. Závazek o mlčenlivosti zůstává platný i po ukončení členství ve spolku.

#### **Závěrečná ustanovení**

§35 TPP je založen na dobu neurčitou.

§36 Změny stanov se projednávají na členské schůzi.

- a. Návrh změny stanov oznamuje předseda všem členům a zahajuje hlasování podle § 11. Hlasování se uzavírá po uplynutí 28 dní od data zahájení hlasování.
- b. Pokud byla změna stanov schválena, předseda nejpozději do 14 dnů zveřejní stanovy v novém znění a oznámí změnu stanov rejstříkovému soudu a také elektronickou poštou všem členům TPP.
- §37 TPP zaniká:
	- a. Sloučením s jinou organizací. Návrh na sloučení s jinou organizací podává předseda a oznamuje ho všem členům a zahajuje hlasování podle § 11. Hlasování se uzavírá po uplynutí 28 dní od data zahájení hlasování.
	- b. Zrušením členskou základnou. Návrh na zrušení podává předseda a oznamuje ho všem členům a zahajuje hlasování podle § 11. Hlasování se uzavírá po uplynutí 28 dní od data zahájení hlasování.
	- c. Pravomocným rozhodnutím Ministerstva vnitra ČR o rozpuštění TPP.
	- d. V případě zániku TPP předseda jmenuje likvidátora, který oznámí rejstříkovému soudu vstup TPP do likvidace a provede vypořádání majetku.
- §38 Záležitosti neupravené těmito stanovami se řídí obecně platnými právními předpisy ČR.

Zdroj: Vlastní zpracování a volně k dostání